# **ESCUELA SUPERIOR POLITÉCNICA DEL LITORAL**

# **Facultad de Ingeniería en Electricidad y Computación.**

DISEÑO DE PROTOTIPO PARA MONITOREO DE PARÁMETROS DE CALIDAD DE SEÑAL PARA SISTEMAS DE RADIO TRONCALIZADA

# **PROYECTO INTEGRADOR**

Previo la obtención del Título de:

# **Ingeniero en Electrónica y Telecomunicaciones**

Presentado por: Javier José Mejía Vinueza. Anita María Sanabria Espinoza.

> GUAYAQUIL-ECUADOR Año: 2021

# <span id="page-1-0"></span>**DEDICATORIA**

A mis Padres César y Cecilia, quienes son el pilar fundamental en mi vida, mi ejemplo, mi luz, todo lo que soy se los debo a Uds. y siempre toda meta cumplida será por y para la felicidad de mis ángeles en la tierra.

A mi hermana María por ser mi ejemplo, mi guía, mi mejor amiga y por jamás soltarme.

A mi sobrina María José por ser la luz que ilumina nuestras vidas, nuestro regalo de Dios en la tierra.

A mis ñaños Ximena y Jesús por ser mis segundos padres, por sus consejos y por todo el apoyo brindado siempre.

Una dedicatoria especial al cielo a mi ñaño Cirilo, quien fue mi guía en mis primeros pasos por Guayaquil.

Anita María Sanabria Espinoza

# **DEDICATORIA**

A las personas que luchan para que la educación pública sea accesible y de calidad.

Javier José Mejia Vinueza

# **AGRADECIMIENTOS**

A Dios y a mi Virgen del Huayco por todas sus bendiciones y guiar mi camino.

A mis padres César y Cecilia, por ser mi apoyo, por sus consejos, su tiempo y los sacrificios realizados para poder cumplir esta meta.

A mi hermana María por apoyarme en cada etapa de mi vida.

A mi amigo Jonathan Rocano, por estar todos estos años apoyándome en cada materia y hacer que mis días en ESPOL se vuelvan bonitos.

Anita María Sanabria Espinoza

# <span id="page-4-0"></span>**AGRADECIMIENTOS**

A mis padres Aída y José, además de mis dos hermanos Eduardo y Vinicio.

Javier José Mejía Vinueza

# **DECLARACIÓN EXPRESA**

<span id="page-5-0"></span>"Los derechos de titularidad y explotación, nos corresponde conforme al reglamento de propiedad intelectual de la institución; JAVIER JOSÉ MEJIA VINUEZA y ANITA MARIA SANABRIA ESPINOZA, damos nuestro consentimiento para que la ESPOL realice la comunicación pública de la obra por cualquier medio con el fin de promover la consulta, difusión y uso público de la producción intelectual"

Douier J. Mejal.

Javier José Mejía Vinueza **Anita María Sanabria Espinoza** 

# <span id="page-6-0"></span>**EVALUADORES**

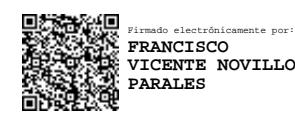

# **PhD. Francisco Novillo Parales MSc. Alfredo Núñez Unda** PROFESOR DE LA MATERIA PROFESOR TUTOR DE TESIS

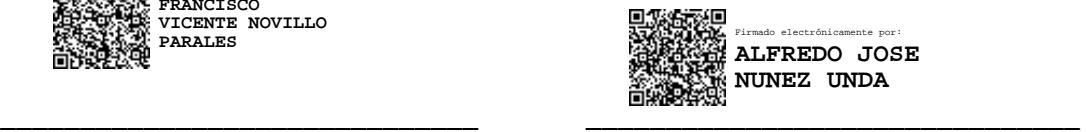

Firmado electrónicamente por: **ALFREDO JOSE NUNEZ UNDA**

## **RESUMEN**

<span id="page-7-0"></span>El sistema de radio troncalizado se entiende como un método de radiocomunicaciones para los bienes fijos y móviles que se encuentran conectados de forma automática a una de las frecuencias asignadas por un ente regulador. En la actualidad existen empresas dedicadas a ofrecer servicios de radio troncalizada, pero la señal que emanan suelen ser afectadas por diversos motivos como atmosféricos, inhibidores, obstáculos e inclusos daños o deficiencias que pueden presentar sus equipos transmisores todo esto implica un deterioro la calidad de la señal radio, es por esta razón que las empresas con la finalidad de tener servicios de calidad realizan monitoreos constantes de los niveles de potencia en el espectro que operan, todo lo descrito lo realizan de una manera manual con la utilización de un analizador de espectro o con los equipos móviles que poseen indicadores de potencia implicando un uso excesivo de recursos humanos, técnicos y económicos.

Dentro del proyecto integrador se desea desarrollar un dispositivo prototipo que sea útil para el monitoreo de los niveles de potencia, ancho de banda y posicionamiento, para lograr lo mencionado el prototipo estará formado por tres componentes: USRP el cual será configurado para que actué como analizador de espectro y pueda medir los niveles de potencia, un sistema GPS que será utilizado para tomar lecturas de la posición de las muestras y finalmente un Computador utilizado para analizar los datos obtenidos.

Una vez el dispositivo se encuentro funcional en su totalidad se procedió a realizar pruebas estacionarias y pruebas de campo en la ciudad de Guayaquil, donde se pudo adquirir información de potencia, y luego establecer si el ancho de banda está dentro del rango asignado además se registró la posición especifica en la que se tomó la muestra para realizar posteriormente un análisis de espectro.

Finalmente se puede comprobar el correcto funcionamiento del prototipo al momento de realizar un análisis de espectro, garantizando así, una forma efectiva de mejorar los recursos antes mencionados.

**Palabras Claves:** Potencia, Ancho de Banda, Posición, USRP

## **ABSTRACT**

<span id="page-8-0"></span>The trunked radio system is defined as a radio communications system used for mobile services that are automatically connected to one of the frequencies assigned by a regulatory agency. Actually there are enterprises dedicated to offer trunked radio services, but the signal they send is usually affected by different reasons such as atmospheric, inhibitors, obstacles and even damage or deficiencies that their transmitting equipment may present, all this lead to a deterioration in the quality of the radio signal, it's for this reason that companies, with the objective of having quality services, use to carry out constant monitoring of the power levels in the spectrum they operate, this process is done manually by using a spectrum analyzer or with mobile equipment that has power indicators, involving an excessive use of human, technical and economic resources.

Within the integrative project it is desired to develop a prototype that is useful for monitoring power levels, bandwidth and positioning; to achieve all of this, the prototype will be made up of three components: USRP which will be configured to act as an analyzer spectrum and may be able to measure power levels; a GPS system that will be used to collect data about the position of the samples and finally a computer used to analyze the obtained data.

Once the device was operational, stationary and field tests were carried out in the city of Guayaquil, where power data could be acquired to establish if the bandwidth is inside the assigned range. Also, the specific position where the sample was done, was recorded to perform a spectrum analysis later.

Finally, the proper performance of the prototype can be verified by performing a spectrum analysis, thus, the resources mentioned before can be truly certified.

Keywords: Power, Bandwidth, Position, USRP.

# ÍNDICE GENERAL

<span id="page-9-0"></span>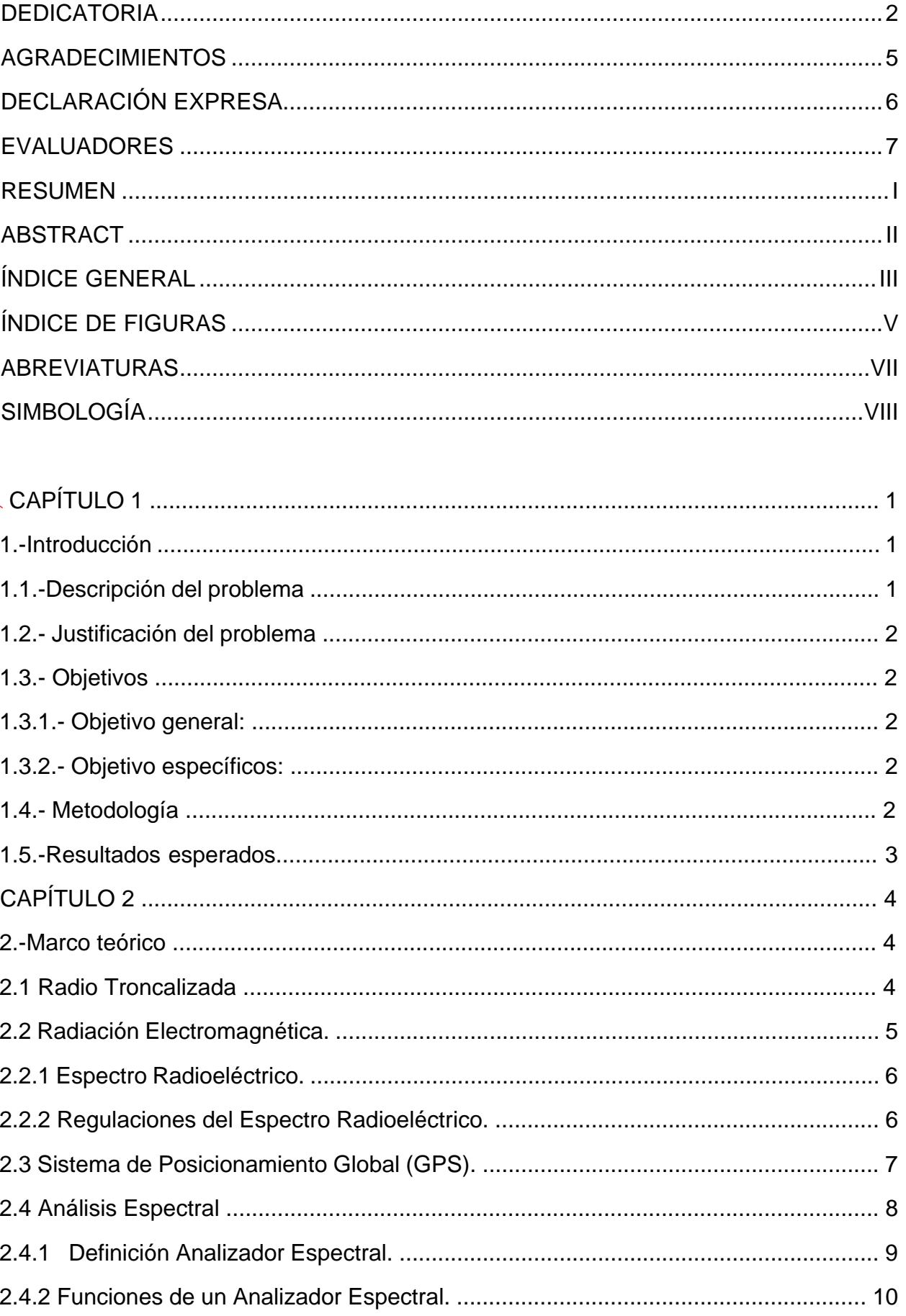

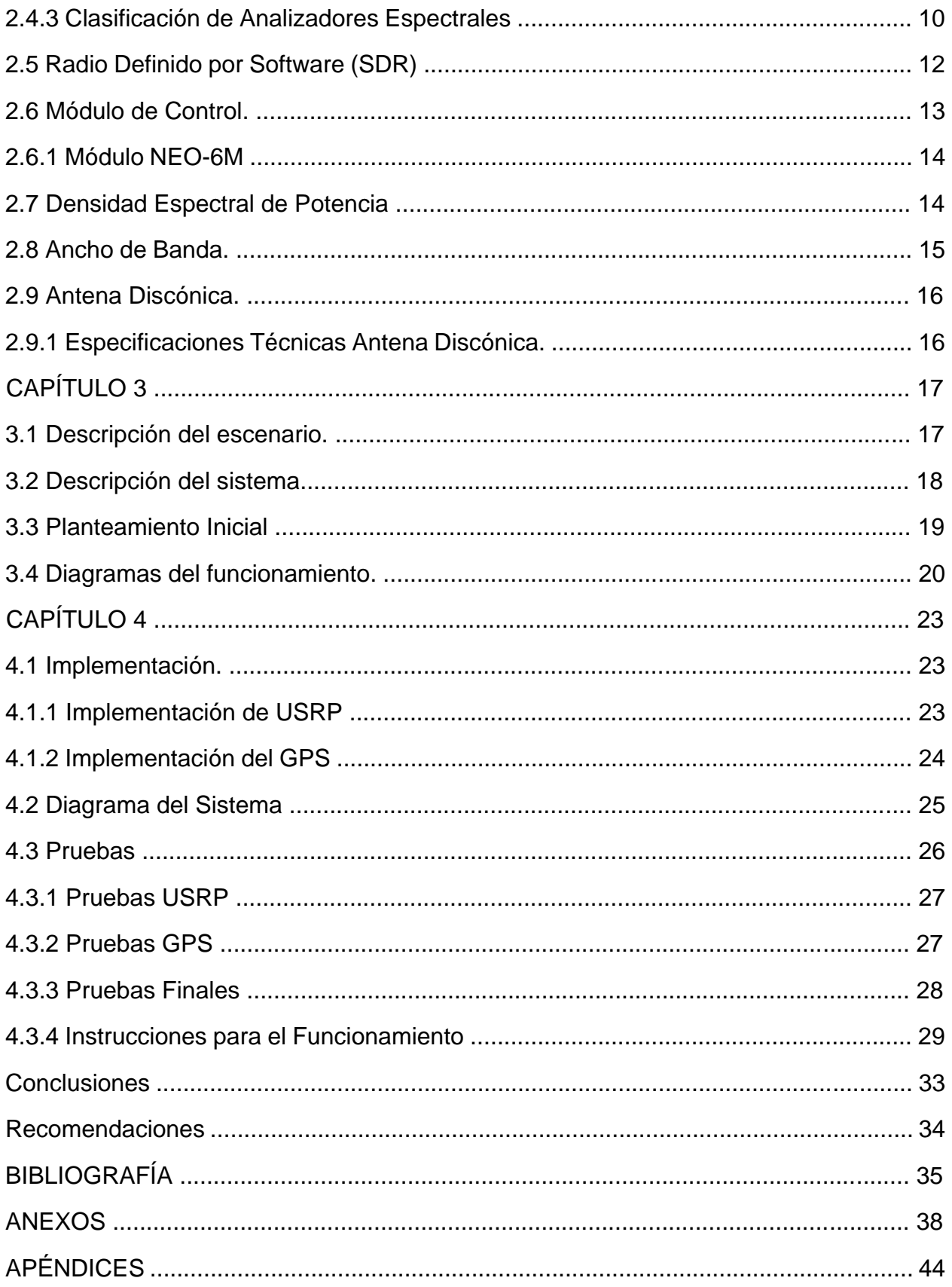

# **ÍNDICE DE FIGURAS**

<span id="page-11-0"></span>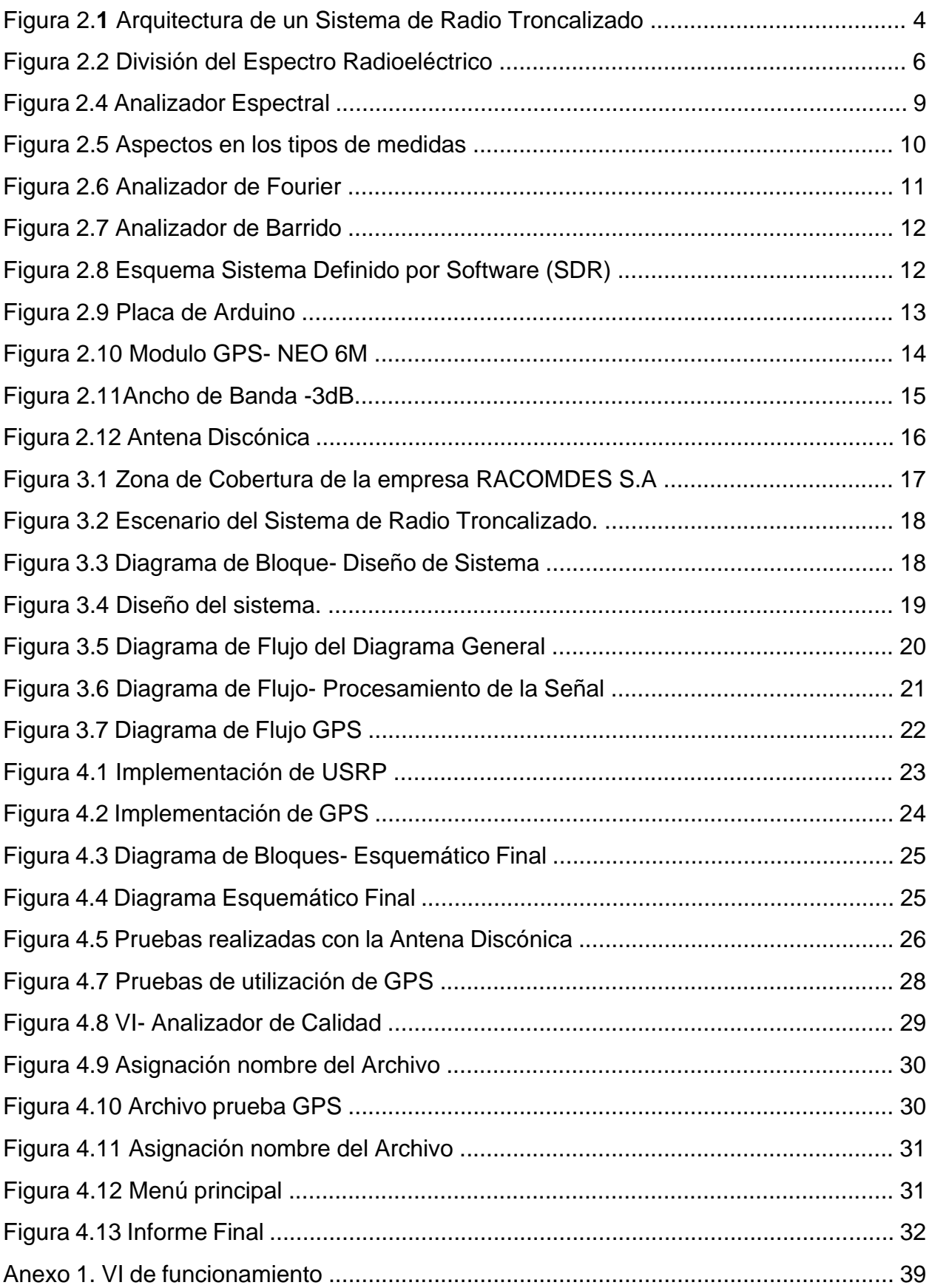

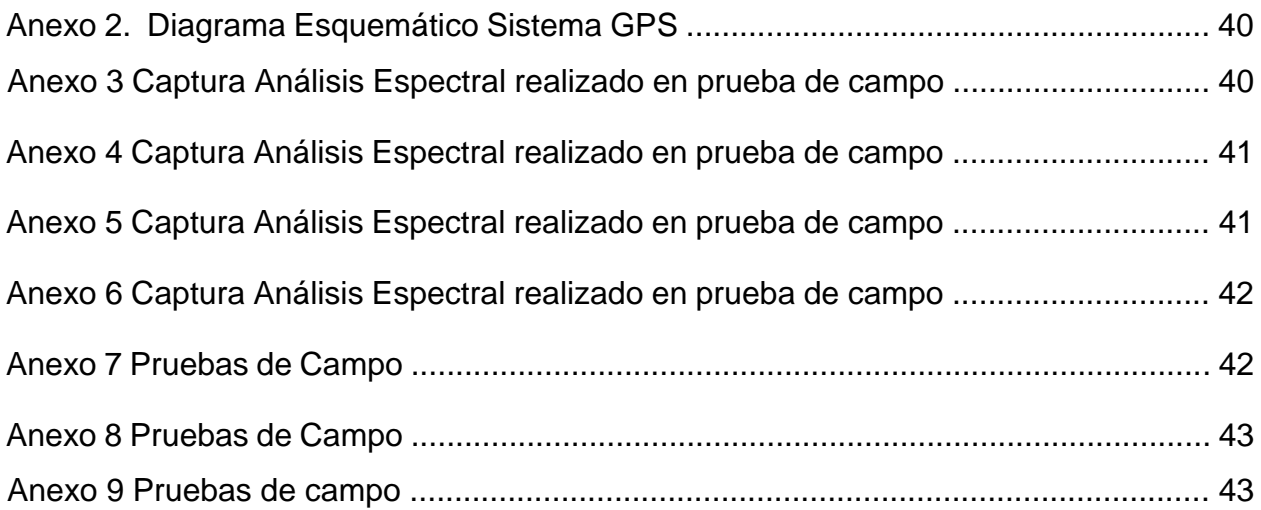

# **ABREVIATURAS**

- <span id="page-13-0"></span>**ARCOTEL** Agencia de Regulación y Control de las Telecomunicaciones
- **BR** Oficina de Radiocomunicaciones
- **EPROM** Erasable Programmable Read-Only Memory
- **FFT** Transformada rápida de Fourier
- **GPS** Sistema de Posicionamiento Global
- **LTR** Logical Trunked Radio
- **NFM** Narrow Band Frecuency Modulation
- **PSD** Power Spectral Density
- **PWM** Modulación por ancho de pulso
- **SDR** Sistema de Radio Definida
- **UIT** Unión Internacional de Telecomunicaciones
- **UIT-R** Unión Internacional de Telecomunicaciones sector Radiocomunicaciones

# **SIMBOLOGÍA**

<span id="page-14-0"></span>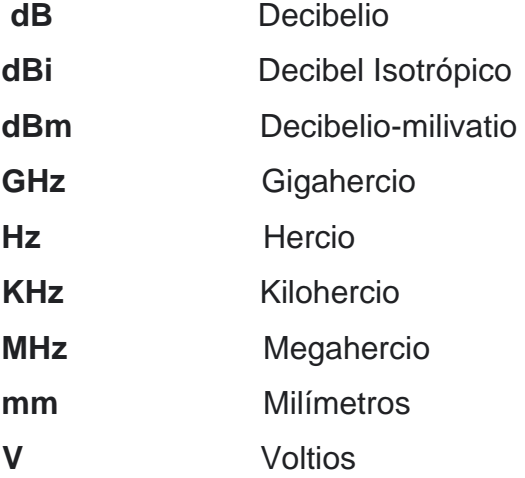

# **CAPÍTULO 1**

### **1.-Introducción**

Se puede decir que un sistema de radio troncalizado es aquel en el que dos o más canales de radio son compartidos en el tiempo por un mayor número de grupos de usuarios en el sistema utilizando el espectro radioeléctrico [1], este sistema utiliza un canal de control, para transmitir información de control digital, a través del cual un grupo de usuarios puede obtener acceso a uno de los grupos disponibles. Según la norma técnica emitida por la Agencia de Regulación de las Telecomunicaciones

(ARCOTEL) se dice que: "Sistema troncalizado es el sistema de radiocomunicaciones de los servicios Fijo y Móvil terrestre, en el que las estaciones establecen comunicación mediante el ingreso de forma automática a cualquiera de las frecuencias asignadas al sistema que esté disponible" [2].

El análisis del espectro radioeléctrico permite conocer las frecuencias que están siendo utilizadas dentro de un rango determinado por un operador, el tomar nota de la potencia, ancho de banda además de la posición donde fueron tomada esas lecturas proporcionan una parte de la calidad de la señal que se tiene en una posición geográfica determinada, para esto último suele utilizarse la tecnología de Sistema de Posicionamiento Global (GPS) la cual tiene como base un sistema satelital que otorga las coordenadas donde se encuentra el dispositivo [3].

Actualmente la empresa RACOMDES S.A es un operador de Radio Troncalizada en la banda de los 850 MHz, la empresa no cuenta con un sistema automatizado para el control de la calidad de su servicio, para lo cual, se ha propuesto el diseño de un sistema autónomo que permita realizar la toma de los parámetros y poder dar una solución a la necesidad recurrente que tiene la empresa.

### **1.1.-Descripción del problema**

La empresa RACOMDES S.A. brinda servicio en la ciudad de Guayaquil, esta ofrece servicio de radio troncalizado que opera en bandas de 850MHZ de amplia cobertura, entre los principales inconvenientes que tiene la empresa es que la señal suele ser afectada por diversos motivos atmosféricos, inhibidores, obstáculos, entre otros; provocando el deterioro en la calidad de la señal radio. Con la finalidad de mantener buenos niveles de calidad la empresa monitorea constantemente los niveles potencia de la señal radio en su espectro de operación, esto se realiza de una manera manual con el

uso de un analizador de espectro o mediante el uso de un radio móvil. Esto se realiza en toda la zona de cobertura e implica un uso excesivo de recursos humanos, técnicos y económicos.

## **1.2.- Justificación del problema**

Es necesario tener un dispositivo que permita al técnico tener de una manera rápida los parámetros de potencia y ancho de banda en los que opera el sistema troncalizado.

## **1.3.- Objetivos**

## **1.3.1.- Objetivo general:**

Implementar un dispositivo prototipo para el monitoreo de los niveles de potencia de un sistema de radio troncalizada y análisis de los datos de calidad de la señal radio.

## **1.3.2.- Objetivo específicos:**

- 1. Investigar sobre el funcionamiento de un SDR, para la obtención de datos de potencia y ancho de banda.
- 2. Diseñar un algoritmo que permita realizar el proceso de lectura de potencia de los diferentes canales.
- 3. Poder desarrollar una base de datos mediante la cual se realice la verificación de la potencia en la que se encuentra operando, ancho de banda y posición geográfica de la señal radio de los canales obtenidos en el prototipo.

## **1.4.- Metodología**

Para el presente proyecto el método a utilizarse será cuantitativo con un análisis a la problemática, las implicaciones que tendrá y finalmente una solución para la empresa.

- 1. Problemática. -La toma de parámetros de la señal radio se la realiza de forma manual por un técnico lo que implica gastos de recursos humanos tecnológicos y económicos en caso de requerirse la toma de parámetros en zonas rurales donde tiene cobertura la empresa.
- 2. Implicaciones. Para realizar la toma de parámetros de manera automática se hará uso de un dispositivo SDR un Módulo Arduino GPS y un computador en este último se hará el análisis de la información provista por los dos dispositivos mencionados previamente.

3. Solución. - Se implementará un prototipo que permita realizar de una manera rápida y eficiente la toma de los parámetros como potencia, ancho de banda y posición geográfica de la señal radio donde se han realizado las mediciones.

### **1.5.-Resultados esperados**

Se espera desarrollar un dispositivo prototipo para el monitoreo de niveles de potencia, ancho de canal y coordenadas de la muestra permitiendo medir todos los parámetros de la señal radio en los canales que se encuentre trabajando la radio troncalizada, finalmente se presentará una base de datos con la especificación de donde se ha tomado la muestra con su respectiva posición geográfica.

# **CAPÍTULO 2**

## **2.-Marco teórico**

### **2.1 Radio Troncalizada**

Se conoce al sistema de Radio Troncalizado como aquel que se encuentra manipulando cada una de las zonas que se presenten en los trayectos del tipo "troncales", en donde cada uno de los beneficiarios se puede encontrar compartiendo canales logrando evitar de esta manera la dependencia de un establecido canal el cual les puede impedir la transmisión de una determinada comunicación si este se encontraría ocupado, permitiendo aumentar de esta manera la eficiencia de la radio troncalizada de una manera dinámica [1].

Se debe destacar que este sistema de comunicación es del tipo semi-duplex donde los usuarios se comunican de forma alterna, ya que, se trata de un canal compartido en el cual mientras un usuario habla los demás usuarios del grupo escuchan [4].

La arquitectura de una Sistema de Radio Troncalizado tiene principios semejantes que un sistema de comunicación móvil detallados en la Figura 2.1.

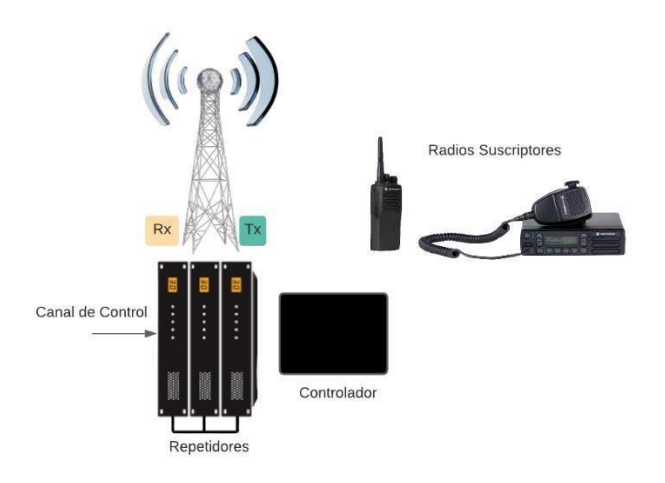

*Figura 2.1 Sistema de Radio Troncalizado tipo de Arquitectura.*

Elementos que se detallan a continuación:

- Radios Suscriptores. Equipos utilizados por los usuarios estos se pueden tratar de móviles, bases o equipos portátiles [1].
- Repetidores. Se tratan de un sistema de Radio Convencional, las cuales se encuentran asignadas a tráficos de comunicaciones [1].
- Canal de Control. Se basa en un tipo repetidora que presenta ciertas formas especiales para transmitir, recibir datos, para poder administrar la entrada de las llamadas garantizando de esta manera que el sistema se ubique todos los abonados y se los asigne de una manera rápida a los canales [5].
- Controlador. Se encuentra trabajando con el punto anteriormente mencionado y se encarga de recibir el tráfico de los usuarios para administrar los recursos de una radio mediante la asignación de un canal libre [1].

El sistema de radio troncalizado se encuentra trabajando en la banda de 800 MHz900 MHz y puede llegar a tener hasta 20 canales por sitio con un ancho de canal de hasta 25KHz [6], pero en el Ecuador según lo establecido por ARCOTEL los rangos se encuentran sobrepuestos con la banda de 850 MHz, presente en operaciones de servicios fijos y móviles [7].

El presente proyecto se basa en la empresa RACODMES S.A, que se encuentra trabajando en cuatro canales: 856, 857,858, 859 MHz con un ancho de banda descrito en líneas anteriores.

#### **2.2 Radiación Electromagnética.**

La radiación electromagnética se entiende como una mezcla de los dos tipos de campos: eléctricos y magnéticos los cuales se encuentran propagándose en el espacio de una forma oscilante, con el único fin de transportar energía de un lugar a otro; se pueden manifestar de diferentes formas entre las que se tiene: calor radiado, luz visible, rayos x y rayos gamma, todas estas emisiones de radiación electromagnética se presentan en diferentes rangos de frecuencia [8]

La clasificación en frecuencia de los diferentes tipos de radiación electromagnética recibe el nombre de espectro radioeléctrico y estos comprenden bandas de frecuencias útiles para los servicios de radiocomunicación [8].

#### **2.2.1 Espectro Radioeléctrico.**

El espectro radioeléctrico se trata de un fragmento o un pequeño conjunto de lo que se denomina espectro electromagnético [2], el cual se encuentra representativo por cada una de las probabilidades que brinda para un servicio de radiocomunicaciones la cual se basa en toda transmisión que se da sin la necesidad de un medio en específico [9].

5

Todo este pequeño conjunto se encuentra trabajando a una frecuencia por debajo de los 3000GHz y se encuentra determinado por dos factores fundamentales: las características de las frecuencias que se encuentran propagando las ondas y todos los avances tecnológicos que realice el ser humano [9].

La Figura 2.2, presenta la división del espectro radioeléctrico que se encuentra dividido en ocho bandas de frecuencias, designada por números enteros y en orden del tipo creciente.

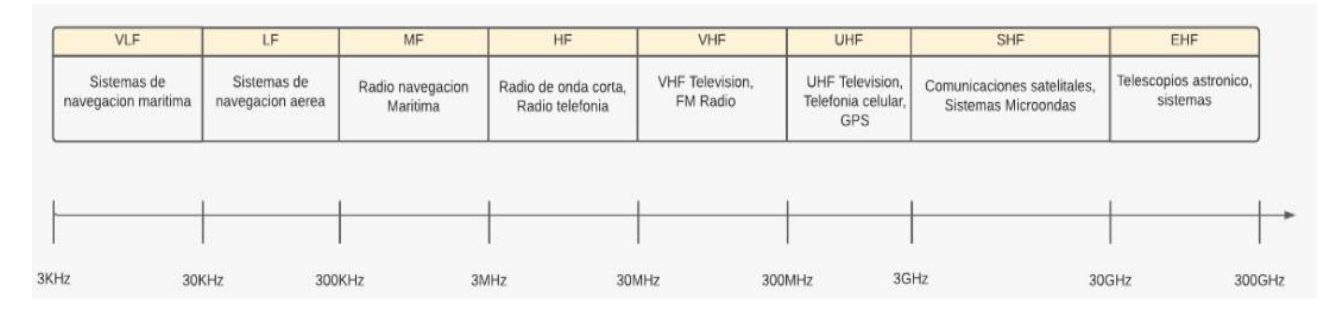

*Figura 2.2 División del Espectro Radioeléctrico* 

Cada una de estas bandas se encuentran presentando características propias, relativas a la propagación y con una respuesta frente al ruido he interferencia, se debe tener en cuenta que para la transmisión de información ya sea audio, video o datos se necesita una banda especifica de frecuencia, debido a que estas bandas brindan servicios específicos de radiocomunicaciones [10].

La Radiación Electromagnética se encuentra regulada por entes gubernamentales que permiten brindar servicios intangibles para la sociedad como, por ejemplo: televisión, telefonía, internet, etc.; evitando de esta manera conflictos entre las bandas que lo conforman [11].

### **2.2.2 Regulaciones del Espectro Radioeléctrico.**

El espectro radioeléctrico constituye un recurso natural, el cual puede ser utilizado por cualquier persona u organización [12], ya que, es esencial para la provisión de servicios y operaciones de redes [10], al ser un recurso natural su regulación se encuentra en la Unión Internacional de Telecomunicaciones (UIT), en el sector de Radiocomunicaciones (UIT-R) y la oficina de Radiocomunicaciones (BR) [13].

En Ecuador el ente encargado de la regulación, control y gestión del espectro radioeléctrico se denomina ARCOTEL, definiéndolo como un recurso del tipo natural limitado perteneciente al dominio público del Estado [2], pero que garantiza el derecho a los ecuatorianos a tener un servicio de calidad con precios accesibles.

### **2.3 Sistema de Posicionamiento Global (GPS).**

El Sistema de Posicionamiento Global (GPS), se encuentra basado en un sistema de 24 satélites los cuales se encuentran rodeando el globo terráqueo y enviando información de las señales de radio tomadas a la superficie [3], este sistema presenta aspectos de vital importancia como ser el encargado de determinar las situaciones exactas de los satélites en la atmosfera [3] y determinar el posicionamiento sea cual sea la posición en tierra, mar o aire, sin tomar en cuenta la condición climática y las 24 horas del día [14].

El sistema GPS se encuentra utilizando esferas que se intersecan y permiten determinar una posición del tipo tridimensional basada en: latitud, longitud y altitud, se necesita únicamente de la señal de 3 satélites de los 24 existentes para crear la situación tridimensional mencionada, el sistema GPS puede brindar también la hora de la toma con la utilización de un cuarto satélite y de esta manera brindar una posición exacta de la toma [3].

La Figura 2.3 presenta el Sistema de Posicionamiento Global, con la utilización de los satélites mencionado en líneas anteriores.

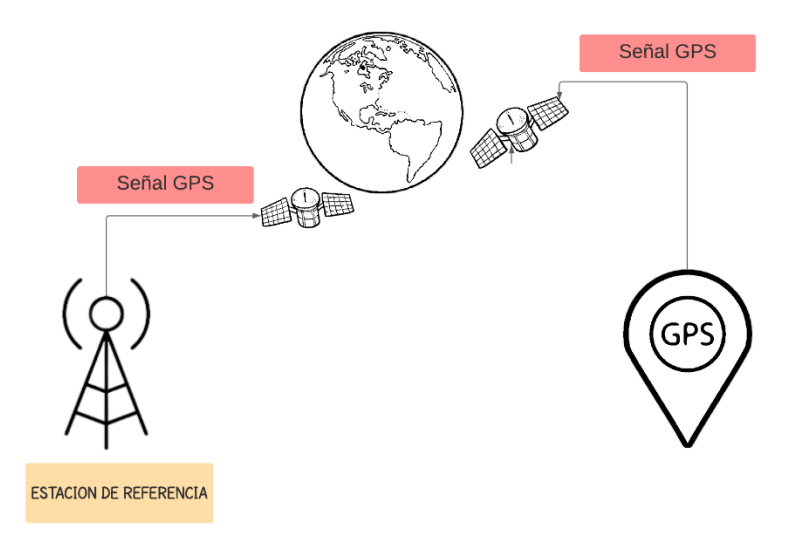

*Figura 2.3 Funcionamiento de GPS*

Los satélites GPS se hallan emitiendo ondas portadoras de 390 MHz y 1500MHz las cuales son moduladas por una señal que se encuentra codificada y permite la comunicación con los receptores, para establecer una comunicación exitosa es muy importante que la antena del receptor GPS presente una línea de vista directa con el satélite [15].

Las señales codificadas son utilizadas para calcular el tiempo de transmisión de las señales radio desde los satélites a los receptores en la Tierra, los tiempos permiten estimar el alcance que se presenta desde el satélite al receptor GPS [3].

Todas estas tomas son captadas por receptor del tipo GPS, este se trata de un aparato electrónico pequeño de fácil uso que se encarga de recibir señales de radio de los satélites, para de esta manera calcular el posicionamiento con un alto grado de precisión su representación se establece por números y letras que se encuentran representando un punto determinado sobre el mapa [3].

#### **2.4 Análisis Espectral**

El análisis espectral o también conocido como análisis en el dominio de la frecuencia, [16], se basa en la descomposición de señales en componentes del tipo sinusoidales donde cada una de las componentes se encuentran oscilando a cierta frecuencia mostrando así una visión más clara de la información, toda esto se logra con la utilización de la transformada rápida de Fourier (FFT), donde su resultado será un espectro de amplitud con las unidades iguales a las que tenía la señal en el tiempo [17].

### **2.4.1 Definición Analizador Espectral.**

Se denomina como analizador de espectro al equipo que nos brinda cada una de las características de las señales que se encuentren presentes en el dominio de las frecuencias y poder separarlas en todas sus elementos del tipo sinusoidales [18], es de mucha importancia para realizar mediciones de frecuencias en indumentarias como amplificadores, acopladores, filtros en los equipos de telecomunicaciones.

Se trata de un receptor del tipo superheterodino con una banda estrecha, donde la selectividad se encuentra determinada por filtros del tipo pasa banda a una frecuencia intermedia, los cuales se sintonizan de una manera electrónica con la utilización de un voltaje tipo diente de sierra al elemento de control [19].

8

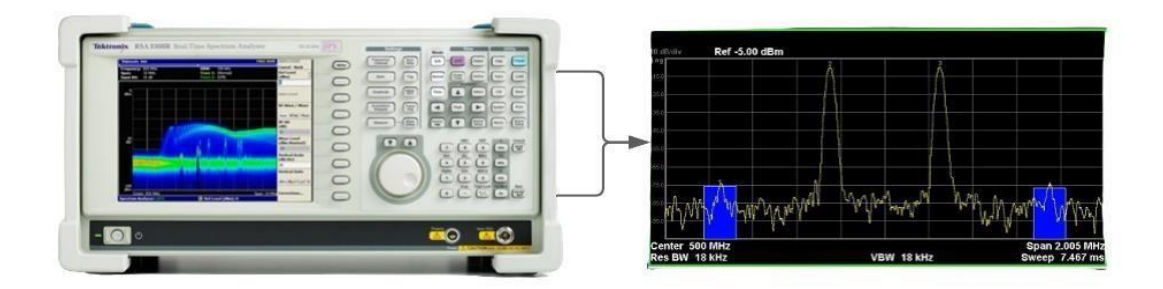

*Figura 2.4 Analizador Espectral*

La Figura 2.4 nos permite realizar una visualización de todos los parámetros en los que se encuentra trabajando la señal y los cuales pueden presentar dificultades en su interpretación en el tiempo, se puede utilizar equipos como el osciloscopio que permite tener valores como: potencia, amplitud de cada una de las señales que se encuentran representadas en el eje de las ordenadas, y la frecuencia se señal representada en el eje de las abscisas. En un analizador de espectros existen tres medidas en común las cuales son: modulación, ruido como se ilustra en la Figura 2.5.

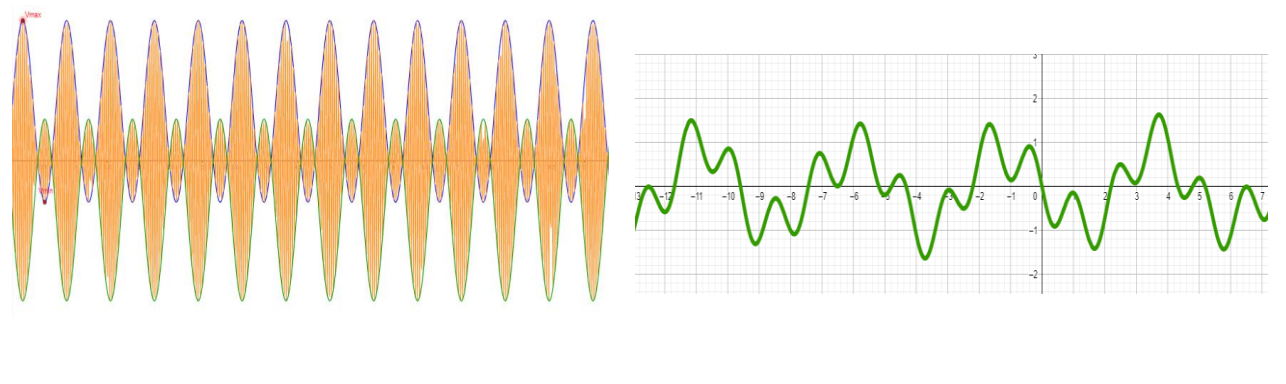

Modulación **Ruido** 

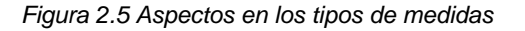

### **2.4.2 Funciones de un Analizador Espectral.**

El análisis del espectro [20] de una señal se lo puede hacer en alta o baja frecuencia, para el primer caso se utiliza un filtro del tipo paso banda que permite modular la señal a una banda base y detecta de esta manera la potencia en cada componente, el segundo caso se utiliza el método FFT y se transforma la señal del dominio del tiempo al dominio de la frecuencia o del dominio de la frecuencia al dominio del tiempo. Las principales funciones que se debe interpretar en un analizador espectral son:

- Amplitud: Presenta dos escalas, una logarítmica (dBm/div o dB/div) y otra lineal (V/div) [20].
- Frecuencia: Se puede definir tanto la frecuencia inicial, frecuencia final, frecuencia central y ancho de ventana [20].
- Filtro de Resolución: Permite filtrar todas las frecuencias que han sido seleccionadas en el selector de frecuencias [20].
- Búsqueda de Pico: Presenta el valor de la potencia y frecuencia para un punto en específico [20].

## **2.4.3 Clasificación de Analizadores Espectrales**

Según el análisis que se desee realizar ya sea en el dominio del tiempo o la frecuencia y la manera de tomar sus medidas su clasificación puede ser:

- Analizador de Fourier
- Barrido Sintonizado.

**Analizador de Fourier**. – es el encargado de tomar de una manera sencilla las señales en el dominio del tiempo, realizando conversiones matemáticas simples que las conviertan al dominio de la frecuencia, con la utilización del analizador de Fourier se logra capturar señales del tipo constante como también señales transitorias o acontecimientos realizados al azar [18].

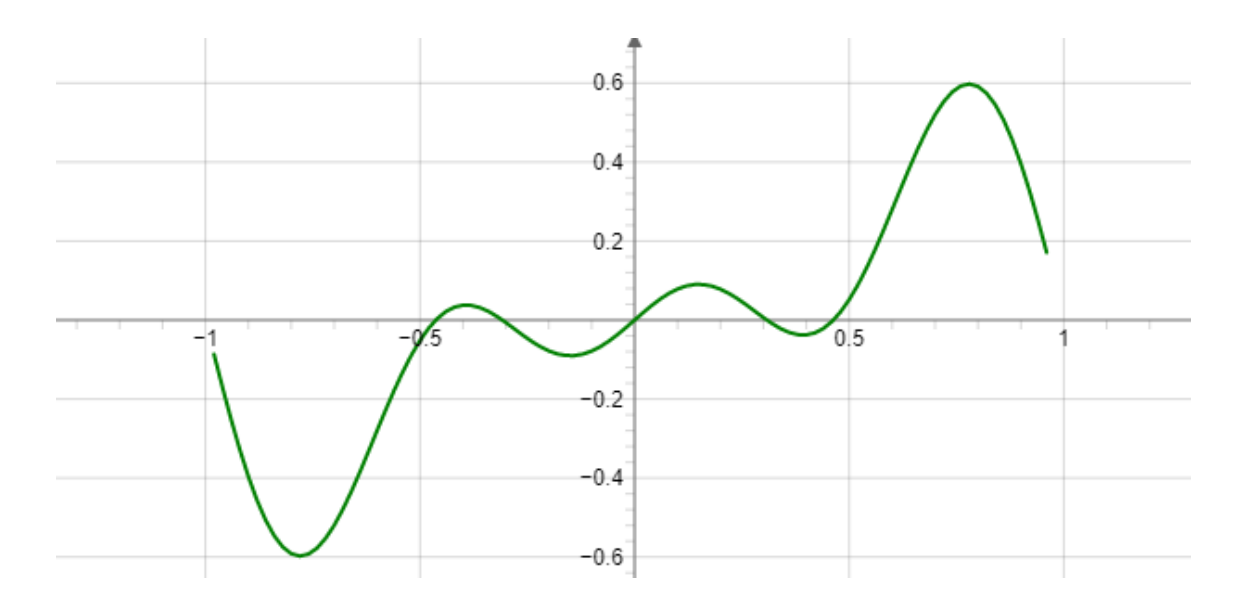

*Figura 2.6 Analizador de Fourier*

En la Figura 2.6, se puede aprecia al analizador de Fourier como si estuviera midiendo una gama de frecuencias que usan filtros paralelos y permiten realizar medidas de una forma simultánea.

**Analizador de Barrido. –** se trata de un analizador que se encuentra haciendo un recorrido que permita sintonizar la frecuencia y presentando los niveles de potencia, permite mejorar el ruido de fondo presentando un ancho de banda mayor, un rango del tipo dinámico y escuchando todo el contenido con la utilización de un altavoz [18].

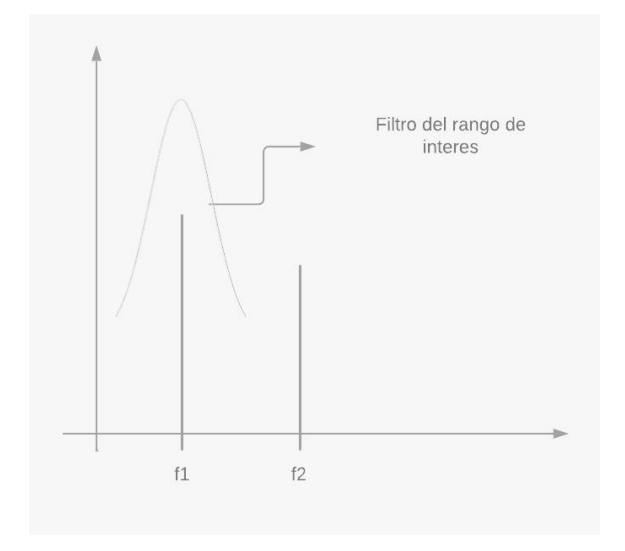

*Figura 2.7 Analizador de Barrido*

La Figura 2.7 presenta un barrido del rango de las frecuencias de interés y presenta todas las frecuencias que se encuentran presentes.

### **2.5 Radio Definido por Software (SDR)**

La tecnología SDR se creó con el afán de que la interoperabilidad entre diferentes servicios de telecomunicaciones pueda tener una mejora, esta tecnología posee hardware y software que da la posibilidad de cambiar su configuración constantemente y así brindar la posibilidad de trabajar con una gama amplia de normas de telecomunicaciones , protocolo y radio enlaces, las cualidades antes mencionadas dan la versatilidad de poder hacer equipos inalámbricos mediante una configuración en el software [21].

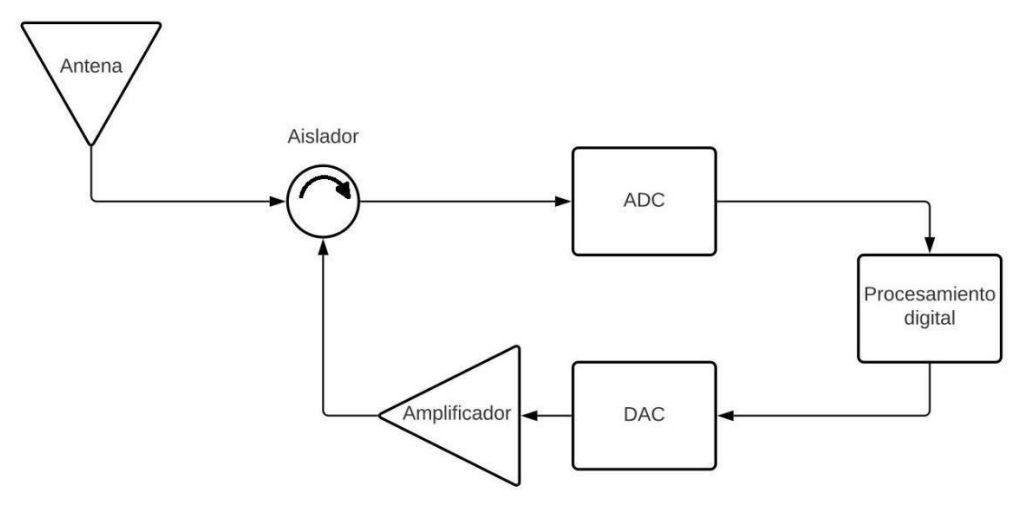

*Figura 2.8 Esquema Sistema Definido por Software (SDR)*

El esquema de funcionamiento representado en la Figura 2.8, nos indica que las componentes de hardware del receptor se dirigen desde la antena hasta cada uno de los convertidores analógicos (ADC) o digitales (DAC), el bloque de procesamiento digital se encuentra representando los algoritmos que utiliza SDR en el software [21].

### **2.6 Módulo de Control.**

Arduino es considerado [22] una gama de circuitos basados en microcontroladores de Atmel, este tipo de circuitos integran componentes que permiten el uso rápido y sencillo de los microcontroladores, su simplificación se encuentra orientada para la creación de una programación interactiva.

Todas las tarjetas de Arduino se equipan con tipos de conectores estandarizados, que permiten la conexión con módulos compatibles los cuales reciben el nombre de shields, también presenta extensiones de hardware que agregan funciones especiales a los proyectos, permitiendo de esta manera una programación fácil para los microcontroladores [22].

Existe una variedad de tipos de Arduino, pero en el presente proyecto se utilizará Arduino UNO como se presenta en la Figura 2.9, está formado por 14 pines de entrada y salida digitales en los cuales 6 se pueden utilizar como PWM, cuenta con 6 entradas analógicas, presenta 12, SPI y un módulo del tipo UART [23].

12

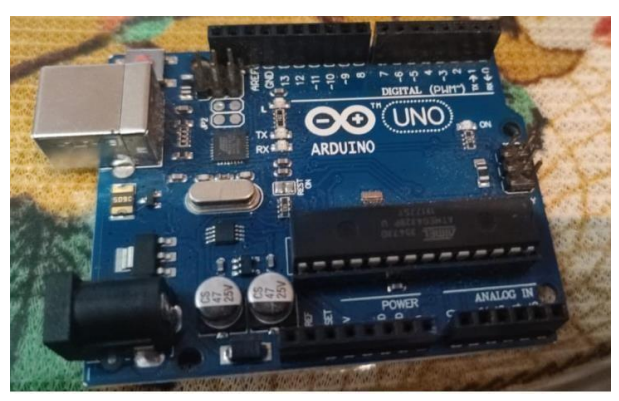

*Figura 2.9 Placa de Arduino*

El entorno en el cual se desarrolla Arduino para poder cargar y escribir programas se llama IDE de Arduino, se trata de una aplicación del tipo multiplataforma es decir que se puede instalar y utilizar en diferentes sistemas operativos, es una interfaz sencilla, ya que, no solo permite escribir códigos sino también permite depurar y grabar todos los programas sobre la placa [24].

### **2.6.1 Módulo NEO-6M**

Se trata de un módulo GPS basado en el chip NEO-6M del tipo Ublox que brinda una mayor información sobre el posicionamiento, el cual presenta una antena de geo posicionamiento (GPS), un conector macho, una batería de corta duración y una tarjeta del tipo EPROM en la cual se guardaran cada uno de los datos tomados en los experimentos de campo con una detención más rápida a la requerida por el usuario [25].

En este módulo es importante que la antena se encuentre apuntando siempre al cielo para una mayor funcionalidad, de gran ayuda el seguimiento de carros y en este caso será utilizada para brindar el posicionamiento de donde ha sido tomada la medición en el sistema de radio troncalizado, el módulo se lo puede apreciar en la Figura 2.10

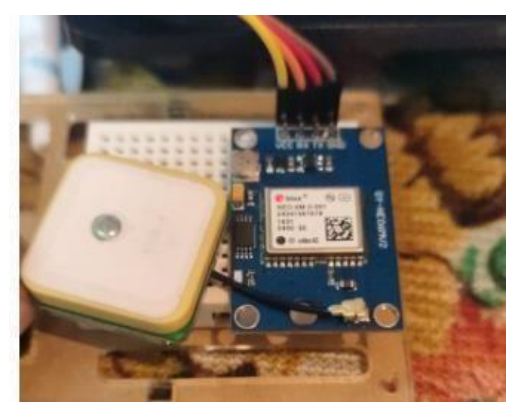

*Figura 2.10 Modulo GPS- NEO 6M*

### **2.7 Densidad Espectral de Potencia**

La densidad espectral de potencia se trata de una función del tipo matemática que presenta información de cómo se encuentra distribuida la potencia o la energía en una señal sobre todas las frecuencias que se encuentran formándola, es decir, el espectro [26].

Se dice que la potencia del tipo normalizada se relaciona ampliamente con su función en el dominio de la frecuencia con la utilización de la llamada Power Sprectral Density (PSD), de gran utilidad para medir potencias de ruido las cuales son afectadas por la utilización de filtros o diferentes dispositivos que permiten una comunicación. La PSD se define como la magnitud la cual se eleva al cuadrado de la FTT en una forma de onda especifica. Finalmente, la densidad espectral se define de con el mismo concepto [26].

### **2.8 Ancho de Banda.**

Una definición que se usa recurrentemente para el ancho de banda es el criterio de los -3 dB. Específicamente, si la señal es de paso bajo se tiene una separación con la frecuencia de cero y el espectro alcanza su valor máximo [27].

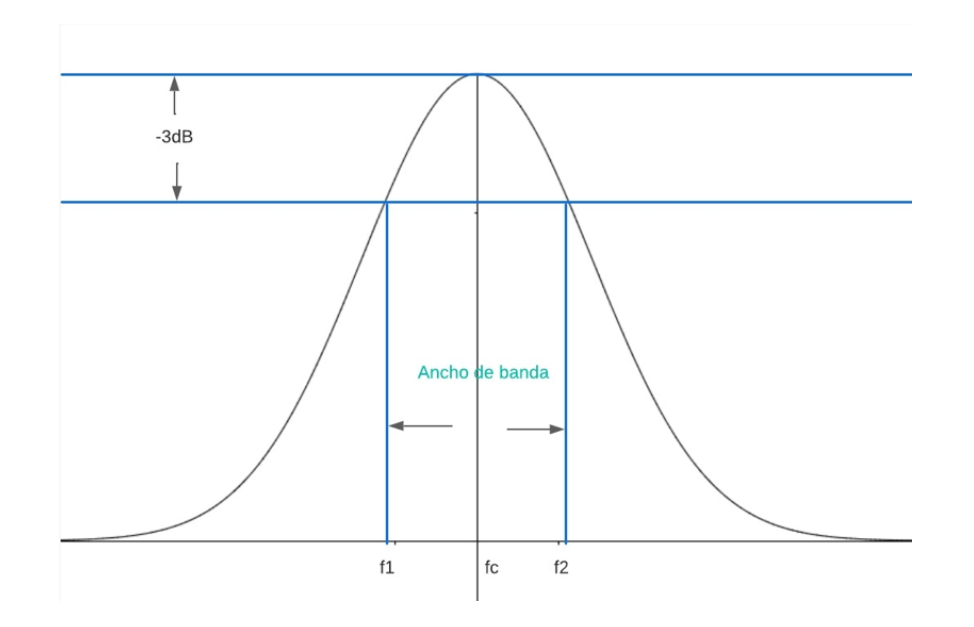

*Figura 2.11Ancho de Banda -3dB* 

Es decir, si al realizar el análisis en el dominio de la frecuencia de una señal y al estar con un nivel de potencia centrada en fc como se muestra en la Figura 2.11 si la potencia esta disminuida en -3dB en los costados del lóbulo, entonces ese corresponde a su ancho de banda ya que la potencia ha disminuido en un 50% tomado como referencia la potencia en el lóbulo central.

## **2.9 Antena Discónica.**

Antena de disco de banda ancha que funciona en 300-3000 MHz, está fabricado en acero inoxidable, latón cromado y aluminio anodizado para garantizar una mejor eficiencia y rendimiento. Fácil de instalar debido a que puede ser utilizado en cualquier tipo de instalación. Existen dos versiones disponibles: SD 3000 U con conexión UHF hembra y SD 3000 N con conexión "N" hembra [28], se puede apreciar el modelo de la Antena en la Figura 2.12.

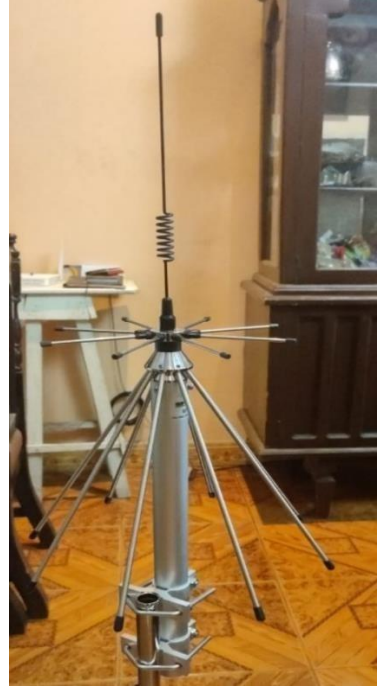

 $\mathsf{I}$ *Figura 2.12 Antena Discónica*

## **2.9.1 Especificaciones Técnicas Antena Discónica.**

Tipo: Discónica. Rango de Frecuencia: 300-3000MHz. Impedancia: 50 Ω Radiación: 360° Polarización: Vertical.

Ganancia: 0 dBd-2.2dBi Conexión: SD 3000N UHF- Female.

# **CAPÍTULO 3**

## **3.1 Descripción del escenario.**

El dispositivo prototipo se realizó teniendo en cuenta la necesidad de la empresa RACOMDES S.A, para llevar a cabo el monitoreo de la calidad de la señal radio con el que se encuentran trabajando los canales de radio comunicación y que brindan los servicios de radio troncalizado.

La empresa RACOMDES S.A presenta una zona de cobertura en las áreas sombreadas de color morado del mapa de la Figura 3.1

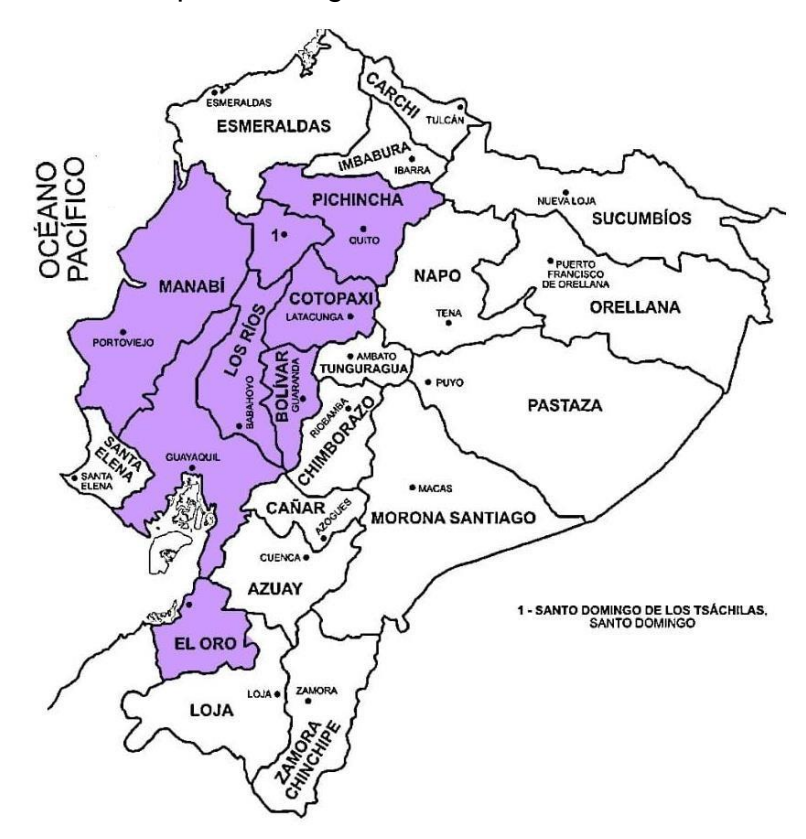

*Figura 3.1 Zona de Cobertura de la empresa RACOMDES S.A*

Se diseña un sistema que permita tener de una manera rápida y eficiente los parámetros de potencia, ancho de banda, así como también dar a conocer la posición geográfica donde fueron tomadas dichas mediciones.

El dispositivo prototipo podrá actuar de manera autónoma en un escenario como el que se encuentra especificada en la Figura 3.2.

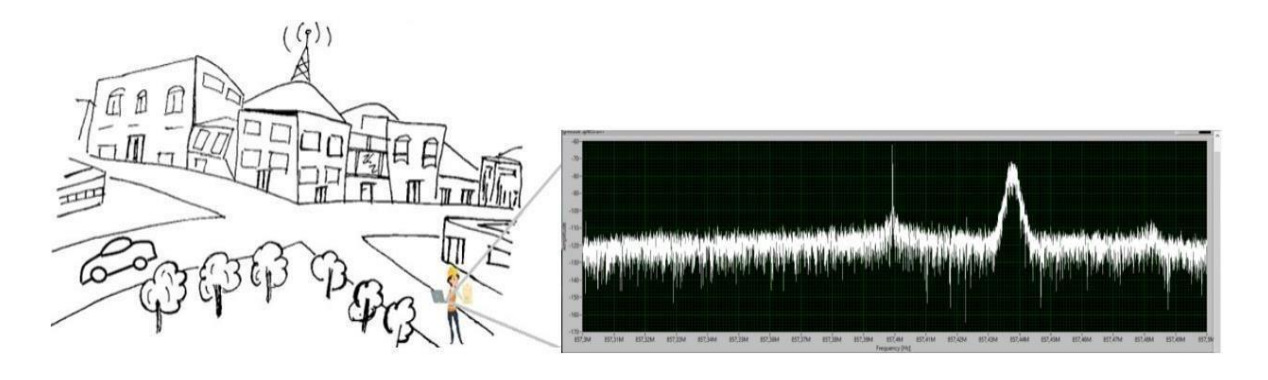

*Figura 3.2 Escenario del Sistema de Radio Troncalizado.*

### **3.2 Descripción del sistema.**

El dispositivo prototipo se encuentra formado por tres partes: USRP, computadora y un sensor GPS.

El USRP será configurado para que actué como un analizador de espectro [21], donde se podrá obtener el nivel de potencia y ancho de banda respectivo, por otro parte, el sistema GPS provee los datos mencionados en el capítulo dos y servirá de ayuda para realizar la toma de lectura de las posiciones donde se realizan las pruebas y finalmente con la ayuda de una computadora se unirán estas dos informaciones generando un informe en el cual se dan a conocer los parámetros anteriormente mencionados e indicando la hora y fecha que se realizó la prueba, como se puede apreciar en la Figura 3.3 Diagrama de Bloques y en la Figura 3.4 Diseño de Sistema final.

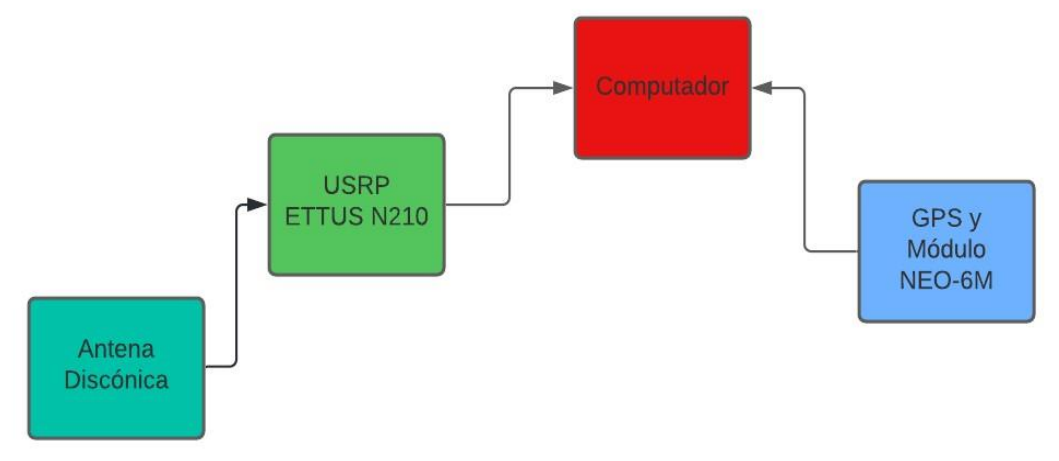

*Figura 3.3 Diagrama de Bloque- Diseño de Sistema* 

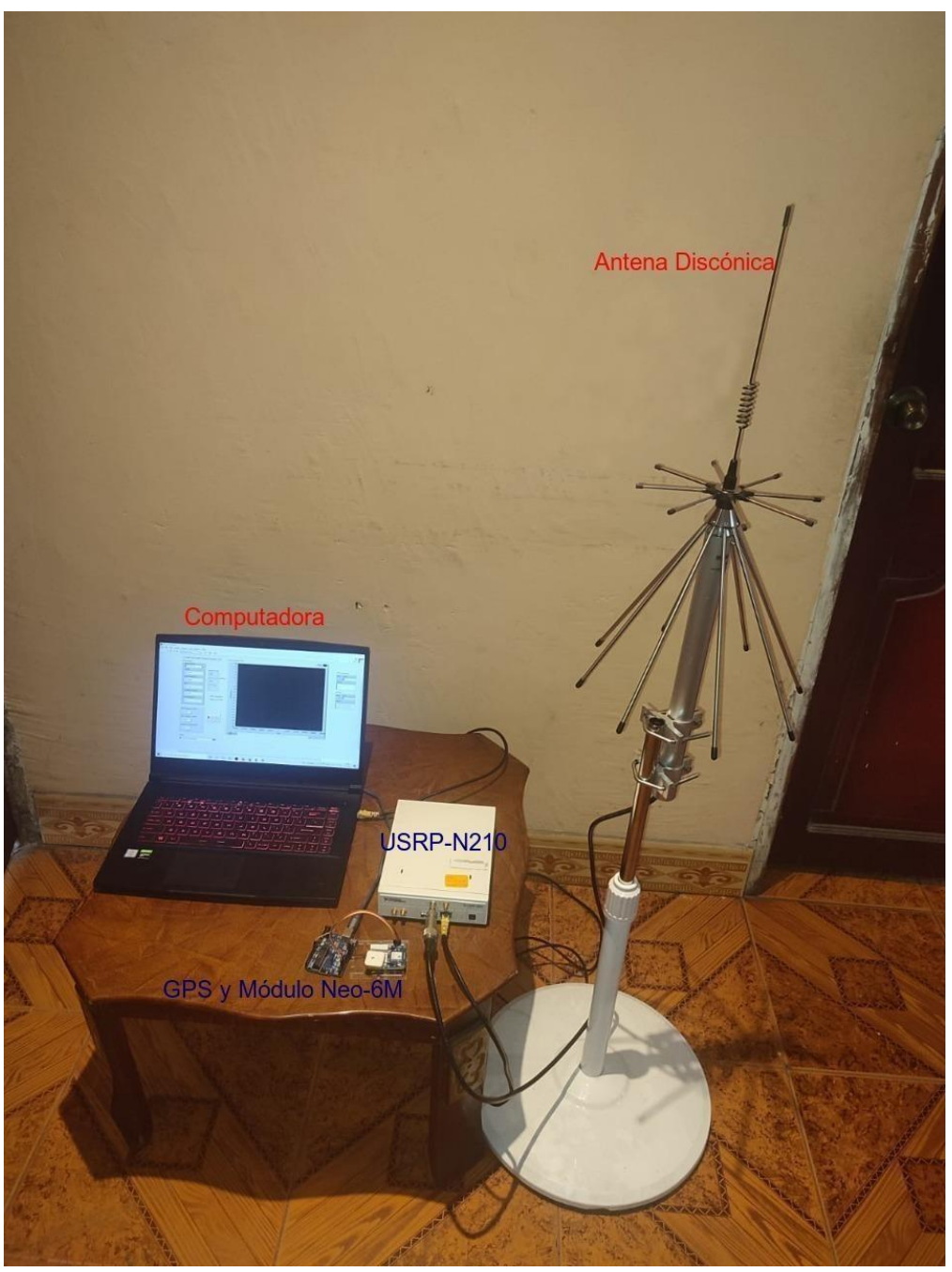

*Figura 3.4 Diseño del sistema.* 

### **3.3 Planteamiento Inicial**

Se conoce que los canales en los que opera la empresa se encuentran entre los 850-860 MHz, pero como se mencionó en el capítulo 2, se trabajará únicamente en cuatro canales; la empresa posee tres sistemas de radio troncalizado Logic Trunked Radio (LTR), Digital y Privacy Plus. De estos tres sistemas mencionados se tomó al primer sistema como referencia para realizar las pruebas respectivas.

Mediante el SDR se realiza el análisis espectral donde se encuentra operando el sistema LTR, este sistema mantiene cuatro canales principales y uno de control, sus potencias varían entre -90 y -60 dBm, su ancho de banda es aproximadamente 12kHz [7] en modulación Narrow Band Frecuency Modulation (NFM) [29]. El análisis espectral se lo lleva a cabo mediante la herramienta de software LabVIEW, en esta se ha configurado los parámetros de potencia máxima y mínima con los que trabajan los radios, ya que, de esto depende la calidad de comunicación recibida en dichos dispositivos, mientras tanto se debe tener en cuenta que el ancho de banda no debe sobrepasar el máximo establecido por la ARCOTEL [2], debido a que, si sobrepasa dicho límite se presenta una interferencia con los canales aledaños.

El posicionamiento geográfico del lugar donde se tomaron las pruebas de lectura se realiza con la utilización de un módulo GPS NEO-6 el cual estará construido sobre la base de una placa Arduino, por otro lado, para evitar interferencias en la conexión con el puerto serial se usarán librerías como TinyGPS y así se garantizará un tipo de comunicación empleando cualquier pin. Se ha utilizado este módulo como receptor por su pequeño: tamaño, consumo y coste.

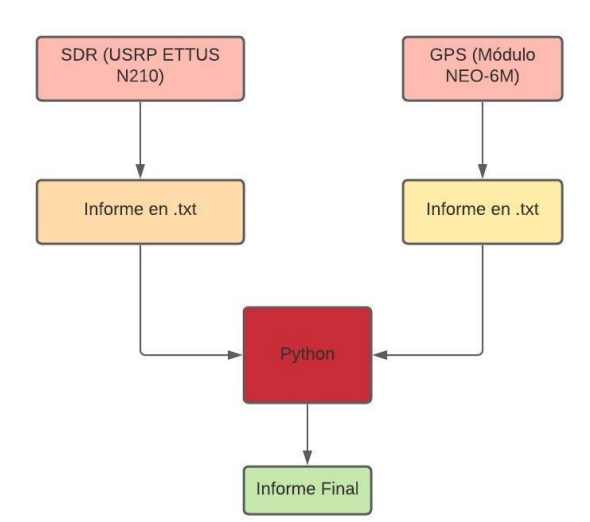

### **3.4 Diagramas del funcionamiento.**

*Figura 3.5 Diagrama de Flujo del Diagrama General* 

La Figura 3.5, presenta el funcionamiento general de sistema implementado en el prototipo, por una parte, se tiene el SDR quien provee los parámetros adquiridos de la señal radio otorgando la potencia en dBm y el ancho de banda en kHz, además el sistema GPS nos brindará la posición geográfica con datos mencionados en el capítulo 2, en los sectores donde serán tomadas las lecturas y la empresa se encuentre brindando sus servicios, finalmente los datos obtenidos tanto por el SDR y el GPS serán pasados a un informe .txt respectivamente, para luego ser manipulados en Python y generar una base de datos para un informe final.

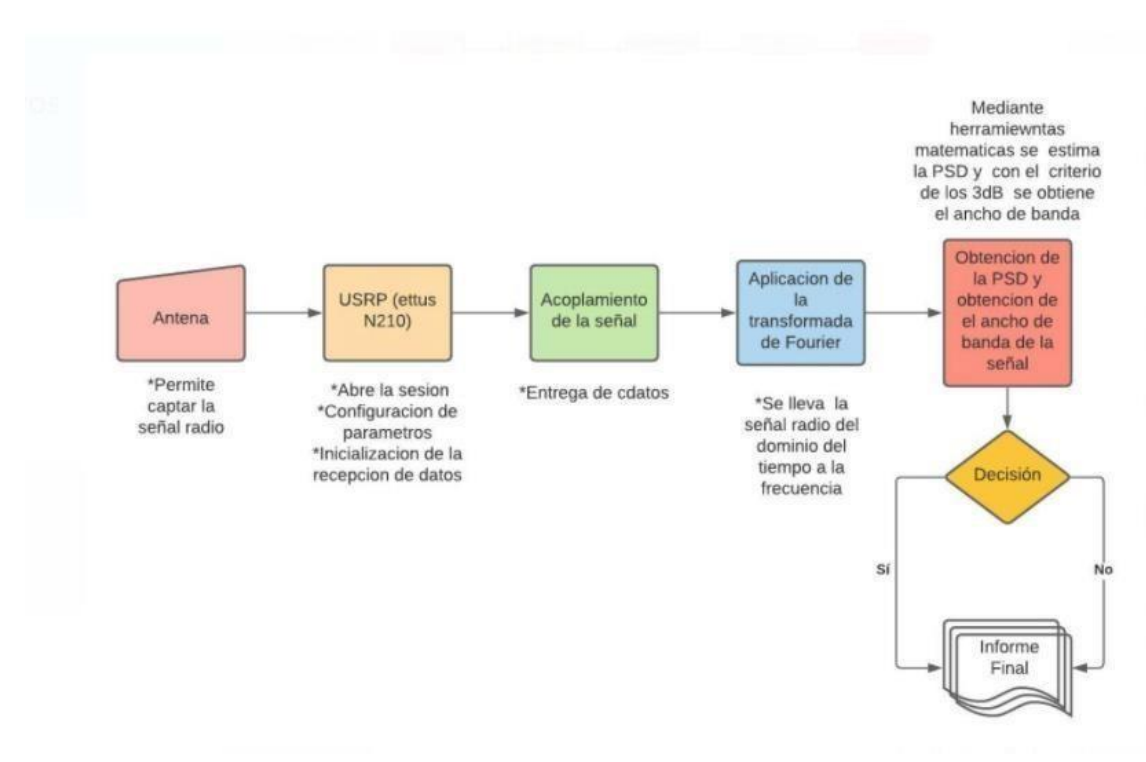

*Figura 3.6 Diagrama de Flujo- Procesamiento de la Señal* 

En la Figura 3.6, la señal recibida por la antena se le introduce al hardware del Ettus N210, donde se le amplifica para luego aplicar la FFT que nos admite a obtener la densidad espectral de potencia por unidad de frecuencia. Con esto se determina si la potencia que cada canal provee es la indicada para el funcionamiento del sistema de radio troncalizado. Por otra parte, tenemos el ancho de banda que no debe ser superior a los 12kHz.

Basado en estos dos parámetros se toma la decisión de escribir en el informe si la señal radio cumple o no con los límites establecidos anteriormente.
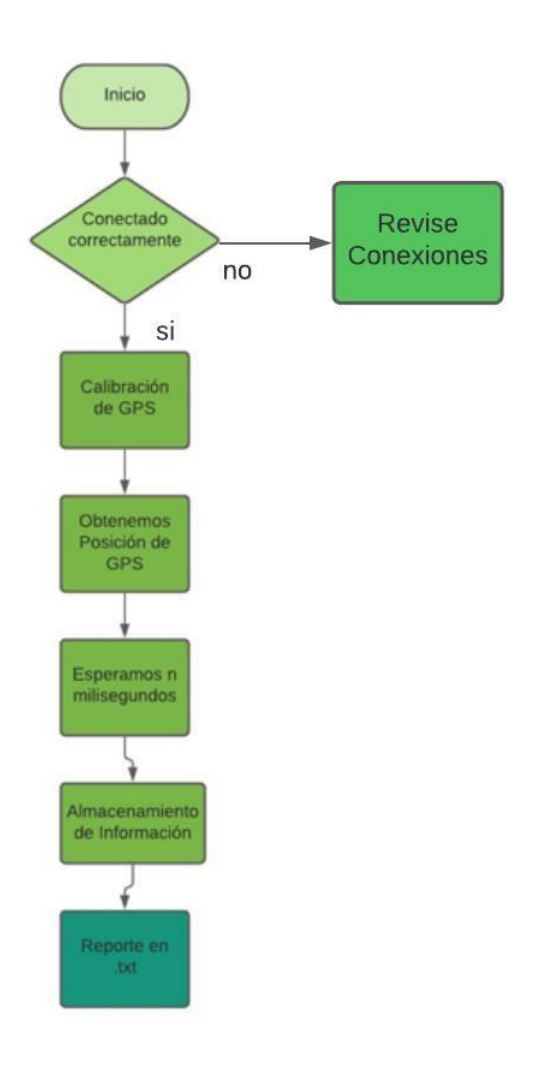

*Figura 3.7 Diagrama de Flujo GPS* 

En la Figura 3.7 se presenta el diagrama de flujo GPS, una vez que el sistema se encuentre correctamente conectado, el dispositivo establecerá contacto con los satélites GPS para obtener un dato de posición y realizar la configuración tanto de la fecha y hora, se tiene que cada n segundos el dispositivo obtiene una nueva ubicación y los almacena en una base de datos, para finalmente presentar un reporte en un formato .txt.

# **CAPÍTULO 4**

#### **4.1 Implementación.**

En la ejecución del proyecto se presentan los escenarios necesarios para la ejecución de los ensayos y así poder alcanzar los resultados esperados, la implementación se fundamenta en la utilización de USRP, Antena Discónica, Módulo GPS y Computadora, se tiene en cuenta que todas las pruebas se realizaron de una manera experimental y cumpliendo cada uno de los objetivos establecidos en el proyecto.

#### **4.1.1 Implementación de USRP**

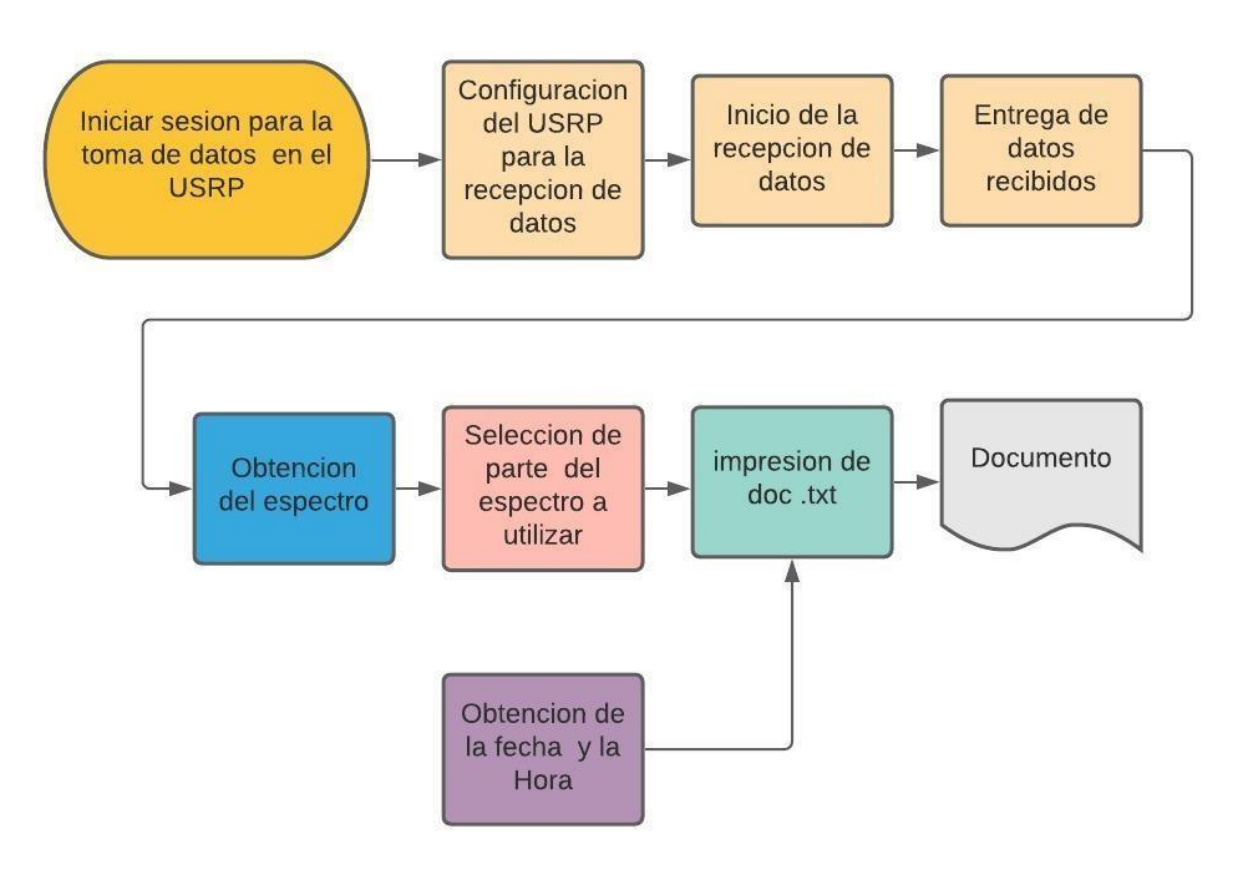

*Figura 4.1 Implementación de USRP* 

En la Figura 4.1 el proceso parte con el inicio de sesión en el USRP donde se configura la red en la cual opera el dispositivo luego se configuran la frecuencia central, la tasa de muestreo, la ganancia y el puerto en el cual se conecta la antena. El inicio de la recepción de datos se efectúa al correr el VI este toma una función en el dominio del tiempo que mediante la FFT se la lleva a un análisis en el dominio de la frecuencia obteniendo los datos de potencia promedio y de ancho banda que pueden ser manejados de manera matricial, es decir se otorga una columna de una matriz a un pequeño rango del espectro , en nuestro caso se le otorgo 1250 Hz a cada columna ya

que se subdividió el espectro de 1MHz en 800 divisiones luego estas columnas son impresas hacia un documento con formato.txt al que también se le envían los datos de fecha y hora.

## **4.1.2 Implementación del GPS**

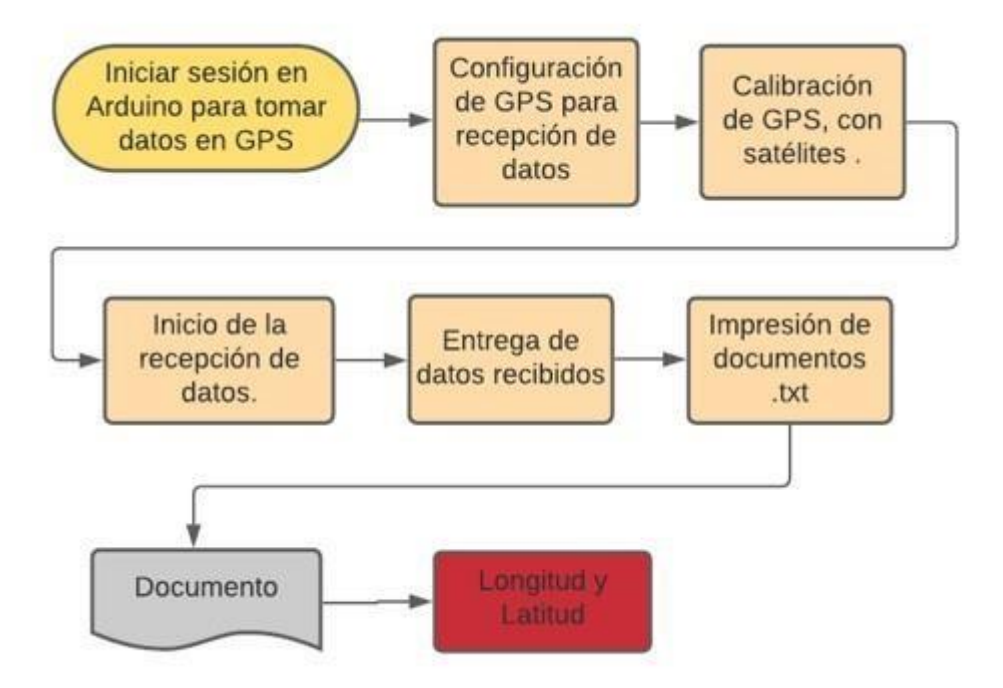

*Figura 4.2 Implementación de GPS* 

La Figura 4.2 presenta la implementación del sistema GPS, el sistema desarrollado en Arduino inicia con la configuración de los milisegundos en que se desea tomar la muestra, se realiza una compilación de datos para empezar con la calibración del Módulo GPS con los satélites atmosféricos. Este proceso dura aproximadamente 3 minutos, una vez que el sistema ha sido calibrado comienza con la geolocalización y la entrega de datos para una impresión de documento donde se obtendrá información de latitud, longitud, fecha y hora, pero únicamente para el informe final se tomarán los dos primeros valores.

## **4.2 Diagrama del Sistema**

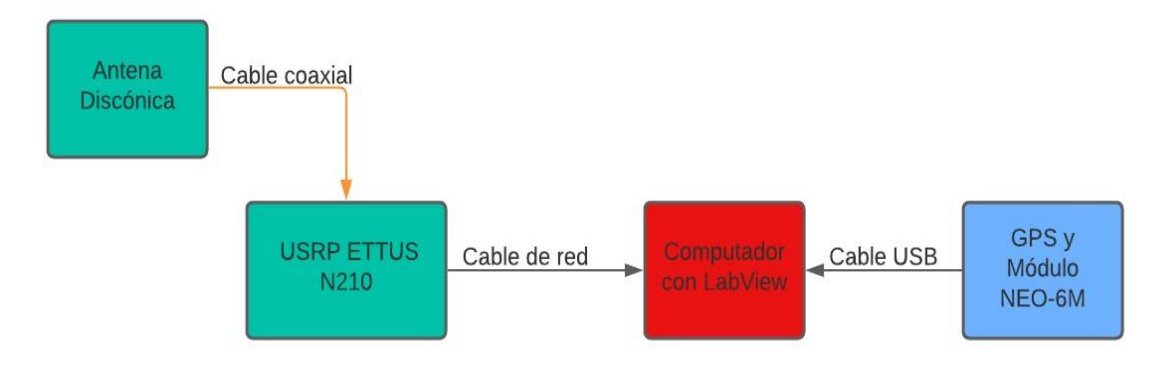

*Figura 4.3 Diagrama de Bloques- Esquemático Final* 

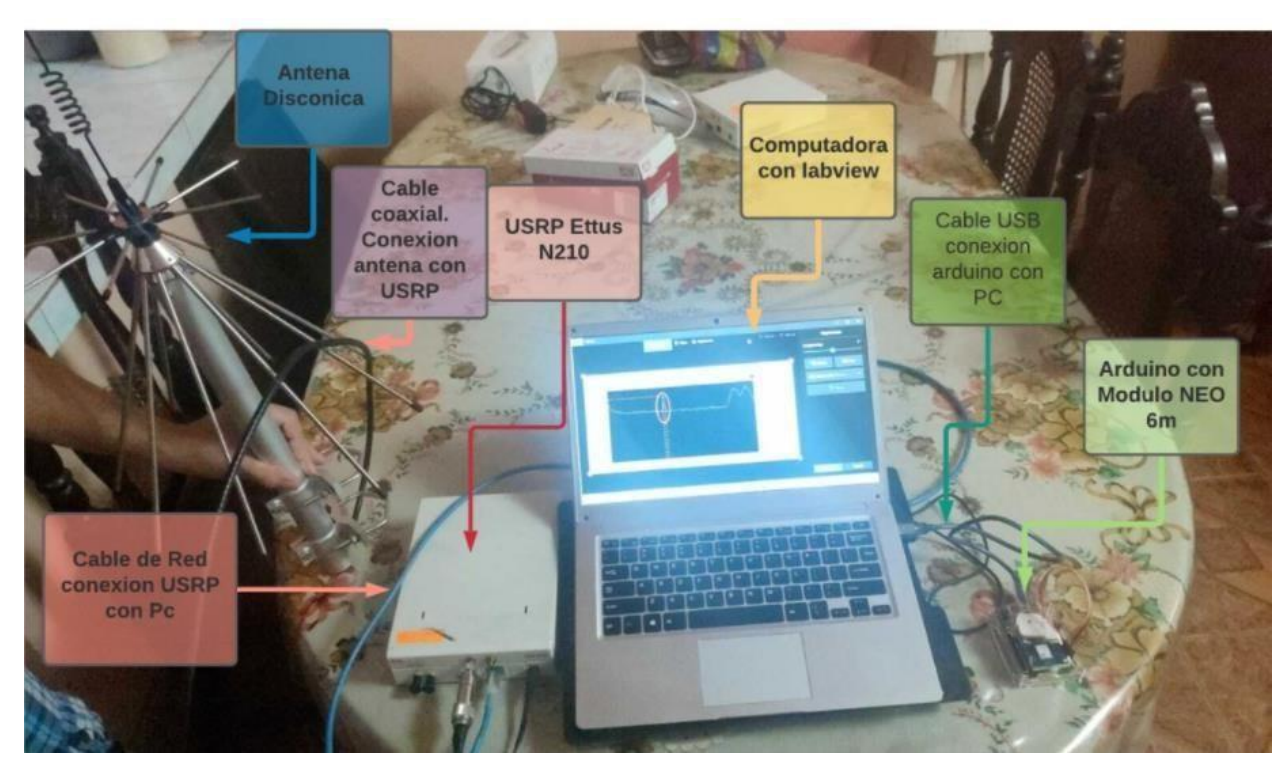

*Figura 4.4 Diagrama Esquemático Final* 

La Figura 4.3 y 4.4 presenta el diagrama final implementado en el plan, el sistema para el estudio de la señal radio comienza con una antena discónica que se conecta mediante un cable coaxial al USRP Ettus N210, este a su vez con la utilización de un cable de red es conectado al puerto de la computadora que tiene previamente cargado el ejecutable, por otro lado, el sistema de geolocalización se conecta al puerto serial de la computadora con la utilización de un cable USB donde se realiza la compilación del código a utilizarse.

#### **4.3 Pruebas**

Una vez que el prototipo fue diseñado y probado estacionariamente se procedió con pruebas de campo realizadas de la siguiente manera: se colocó la antena discónica en la parte superior de un automóvil, el USRP fue alimentada por una fuente de energía de 110 V, este se conectó mediante un cable de red a una computadora donde se encontraba el ejecutable y con un cable coaxial a la antena mencionada en líneas anteriores. Por otro lado, el sistema GPS fue conectado a un puerto USB de la computadora y una vez el sistema instalado correctamente se procedió a realizar una prueba de campo por la ciudad de Guayaquil que duró aproximadamente 1 hora donde se pudo obtener datos de potencia y posicionamiento para luego ser analizados y entregados como un reporte final, la Figura 4.5 es una evidencia de las pruebas realizadas con la Antena Discónica.

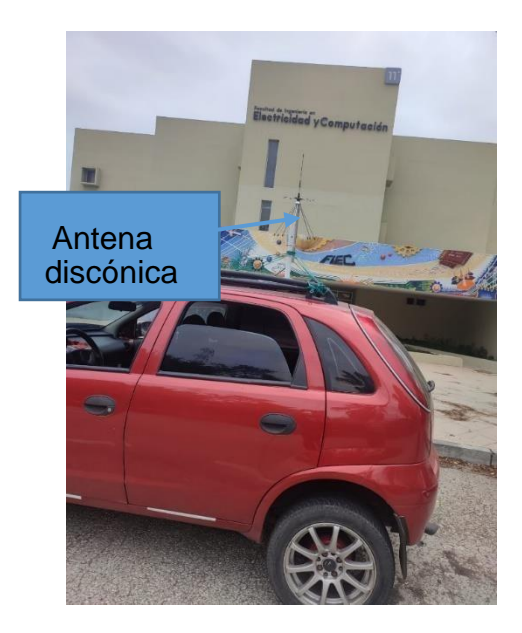

*Figura 4.5 Pruebas realizadas con la Antena Discónica*

#### **4.3.1 Pruebas USRP**

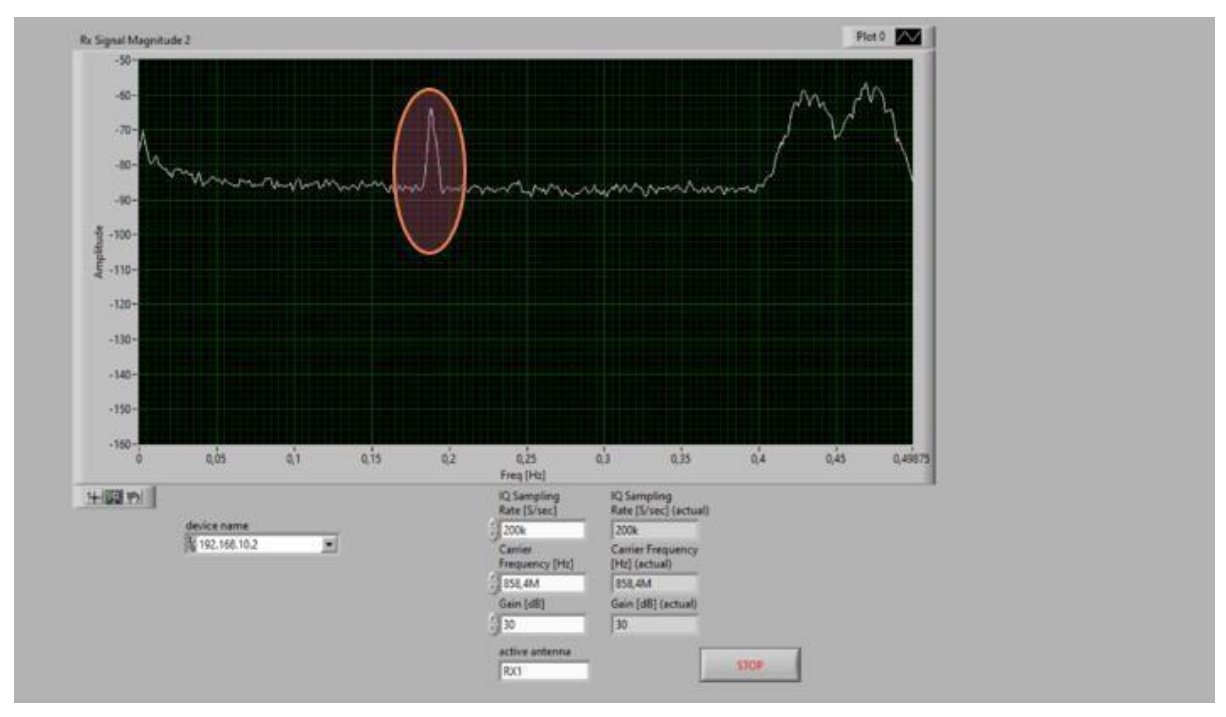

Figura 4.6 Pruebas de utilización USRP

La Figura 4.6 muestra el análisis espectral realizado para el canal 10 que tiene como frecuencia central 858,4375 MHz, la delta encerrada con el óvalo naranja que se muestra en la figura atestigua que el canal está siendo utilizado y se encuentra en operación. Dando con un máximo promediado de -73dBm de potencia y un ancho de banda cercano a los 12Khz teniendo en cuenta el criterio de los -3dB, esta toma fue realizada en los alrededores del casco comercial de la ciudad de Guayaquil en el sector de la Bahía cuyas coordenadas de posicionamiento son: lat. -2,1962, lon. -79,8849

#### **4.3.2 Pruebas GPS**

Las pruebas realizadas por el GPS presentan una lectura constante del módulo con una velocidad de 9600 baudios la cual viene configurada por defecto, envía todos estos datos a la PC por el puerto serial físico y presenta una visualización en un documento .txt. Todos estos datos recibidos siguen al protocolo National Marine Electronics Asociation (NMEA), este presenta una trama donde las variables importantes para el posicionamiento son únicamente, latitud, longitud, fecha y hora; como se mencionó en líneas anteriores las pruebas fueron realizadas y se presentan en la Figura 4.7.

| *Datos Prueba - Notepad    |                                 |                    |                     |  |
|----------------------------|---------------------------------|--------------------|---------------------|--|
| File Edit Format View Help |                                 |                    |                     |  |
| Coordenadas:               | $-2.148295, -79.964950$ Tiempo: |                    | 1/21/2022 12:3:35.0 |  |
| Coordenadas:               | $-2.148295, -79.964942$ Tiempo: |                    | 1/21/2022 12:3:36.0 |  |
| Coordenadas:               | $-2.148290, -79.964950$ Tiempo: |                    | 1/21/2022 12:3:38.0 |  |
| Coordenadas:               | $-2.148287, -79.964950$ Tiempo: |                    | 1/21/2022 12:3:39.0 |  |
| Coordenadas:               | $-2.148289, -79.964942$ Tiempo: |                    | 1/21/2022 12:3:41.0 |  |
| Coordenadas:               | $-2.148289, -79.964942$ Tiempo: |                    | 1/21/2022 12:3:42.0 |  |
| Coordenadas:               | $-2.148278, -79.964942$ Tiempo: |                    | 1/21/2022 12:3:44.0 |  |
| Coordenadas:               | $-2.148277, -79.964942$ Tiempo: |                    | 1/21/2022 12:3:46.0 |  |
| Coordenadas:               | $-2.148270, -79.964950$ Tiempo: |                    | 1/21/2022 12:3:47.0 |  |
| Coordenadas:               | $-2.148271, -79.964950$ Tiempo: |                    | 1/21/2022 12:3:49.0 |  |
| Coordenadas:               | $-2.148267, -79.964958$ Tiempo: |                    | 1/21/2022 12:3:50.0 |  |
| Coordenadas:               | $-2.148265, -79.964958$ Tiempo: |                    | 1/21/2022 12:3:52.0 |  |
| Coordenadas:               | $-2.148265, -79.964958$ Tiempo: |                    | 1/21/2022 12:3:53.0 |  |
| Coordenadas:               | $-2.148259, -79.964965$ Tiempo: |                    | 1/21/2022 12:3:55.0 |  |
| Coordenadas:               | $-2.148267, -79.964958$ Tiempo: |                    | 1/21/2022 12:3:57.0 |  |
| Coordenadas:               | $-2.148269, -79.964958$ Tiempo: |                    | 1/21/2022 12:3:58.0 |  |
| Coordenadas:               | $-2.148268, -79.964958$ Tiempo: | 1/21/2022 12:4:0.0 |                     |  |
| Coordenadas:               | $-2.148269, -79.964958$ Tiempo: | 1/21/2022 12:4:1.0 |                     |  |
| Coordenadas:               | $-2.148261, -79.964950$ Tiempo: | 1/21/2022 12:4:3.0 |                     |  |
| Coordenadas:               | $-2.148266, -79.964942$ Tiempo: | 1/21/2022 12:4:4.0 |                     |  |
| Coordenadas:               | $-2.148265, -79.964942$ Tiempo: | 1/21/2022 12:4:6.0 |                     |  |
| Coordenadas:               | $-2.148259, -79.964942$ Tiempo: | 1/21/2022 12:4:8.0 |                     |  |
| Coordenadas:               | $-2.148263, -79.964942$ Tiempo: | 1/21/2022 12:4:9.0 |                     |  |
| Coordenadas:               | $-2.148269, -79.964935$ Tiempo: |                    | 1/21/2022 12:4:11.0 |  |
| Coordenadas:               | $-2.148268, -79.964935$ Tiempo: |                    | 1/21/2022 12:4:12.0 |  |
| Coordenadas:               | $-2.148264, -79.964935$ Tiempo: |                    | 1/21/2022 12:4:14.0 |  |
| Coordenadas:               | $-2.148266, -79.964935$ Tiempo: |                    | 1/21/2022 12:4:15.0 |  |
| Coordenadas:               | $-2.148272, -79.964935$ Tiempo: |                    | 1/21/2022 12:4:17.0 |  |
| Coordenadas:               | $-2.148286, -79.964920$ Tiempo: |                    | 1/21/2022 12:4:19.0 |  |
| Coordenadas:               | $-2.148287, -79.964912$ Tiempo: |                    | 1/21/2022 12:4:20.0 |  |
| Coordenadas:               | $-2.148288, -79.964904$ Tiempo: |                    | 1/21/2022 12:4:22.0 |  |
| Coordenadas:               | $-2.148287, -79.964904$ Tiempo: |                    | 1/21/2022 12:4:23.0 |  |
| Coordenadas:               | $-2.148297, -79.964897$ Tiempo: |                    | 1/21/2022 12:4:25.0 |  |
| Coordenadas:               | $-2.148298, -79.964897$ Tiempo: |                    | 1/21/2022 12:4:26.0 |  |
|                            | $0.440200$ $70.054000$ $7:mm$   | 101100001010000    |                     |  |

*Figura 4.7 Pruebas de utilización de GPS* 

#### **4.3.3 Pruebas Finales**

La empresa RACOMDES S.A. cada vez que necesita un reporte del análisis de la señal que proporciona a través de su red troncalizada lo realiza de la siguiente manera, un par de técnicos preparan los equipos ya sea un analizador de espectro o una radio móvil con indicador de potencia en su pantalla los instalan y realizan un recorrido determinado donde se han reportado falencias en la señal radio por parte de los usuarios; el técnico procede a realizar llamadas vía radio con otra persona que se encuentra en la oficina de la empresa esperando su respuesta y así poder observar la potencia en el analizador espectral o en la pantalla de la radio móvil.

Está tarea se la suele efectuar entre tres personas ya que al realizar el recorrido de la ruta una persona debe conducir el vehículo, la otra efectúa llamadas anotando las potencias y la ubicación donde se están tomando las muestras, finalmente la persona que se encuentra en la oficina responde al llamado.

Con la implementación del prototipo solo se tendrá que instalar y energizar los equipos además de configurarlos ya que estos pueden ser instalados en la parte interior de un vehículo propiedad de un usuario (camionero o taxista) y las mediciones se realizarán de manera automática, estas serán guardadas en la memoria del computador para luego ser analizadas con el ejecutable realizado en Phyton.

## **4.3.4 Instrucciones para el Funcionamiento**

- 1. Abrir LabVIEW y junto a ello el ejecutable donde está la programación en este caso el VI tiene por nombre "Analizador de Calidad"
- 2. Introducir los campos que se especifican:
	- Introducir dirección IP del USRP la cual es provista en el instructivo del equipo.
	- Colocar la frecuencia que se desea trabajar en MHz
	- Introducir la ganancia del sistema.

El literal 2 se puede apreciar en la Figura 4.8

- 3. Ejecutar el VI.
- 4. Asignar el nombre del archivo donde se recogerán cada uno de los datos de potencia, este nombre debe ser llenado de la siguiente manera (canal#\_fecha) donde el numeral debe ser llenado con el número de canal que se desea analizar y la fecha en números en el siguiente orden día, mes y año sin espacios ni símbolos que separen dichos números como se presentan en la Figura 4.9.

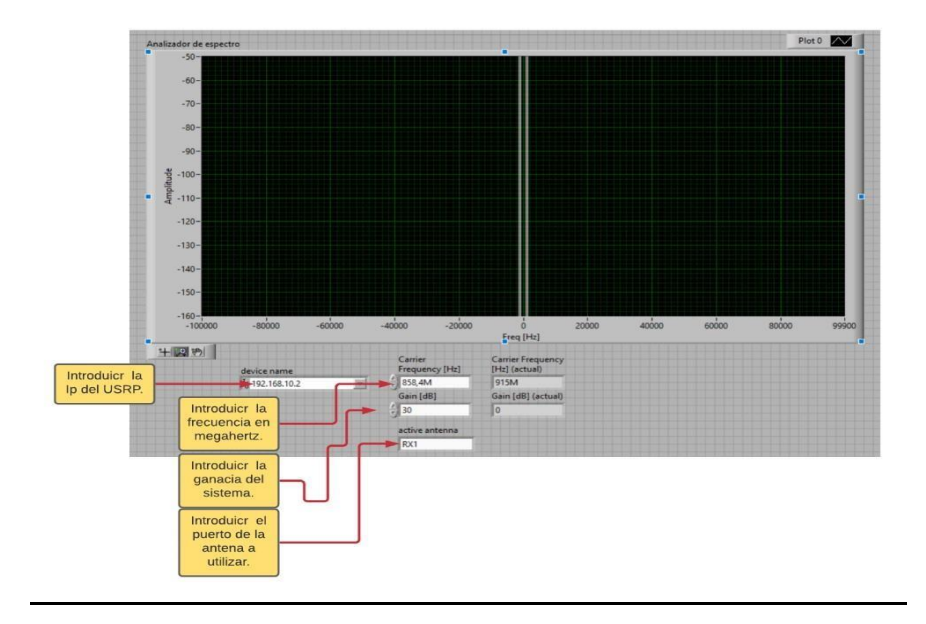

*Figura 4.8 VI- Analizador de Calidad*

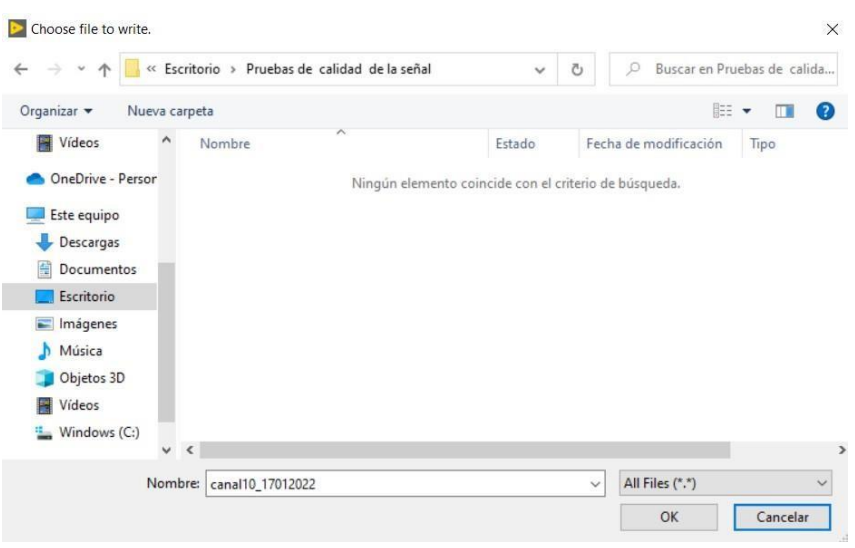

*Figura 4.9 Asignación nombre del Archivo*

- 5. Una vez realizada la compilación del programa en Arduino, se procede abrir el archivo prueba GPS que permite generar un informe de posición en formato .txt, el cual se presenta en la Figura 4.10, se selecciona las siguientes opciones:
	- Connection.
	- Capture to Text.
	- Start.
- 6. Al momento de seleccionar Start se asigna el nombre del archivo donde se almacenarán los datos de posicionamiento, este nombre debe ser llenado de la siguiente manera (canalpos#\_fecha), siguiendo los pasos establecidos en la instrucción 4, como se presenta en la Figura 4.11.

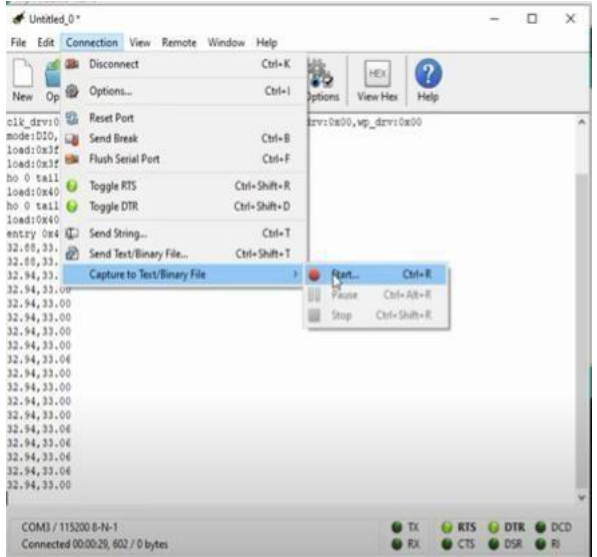

*Figura 4.10 Archivo prueba GPS* 

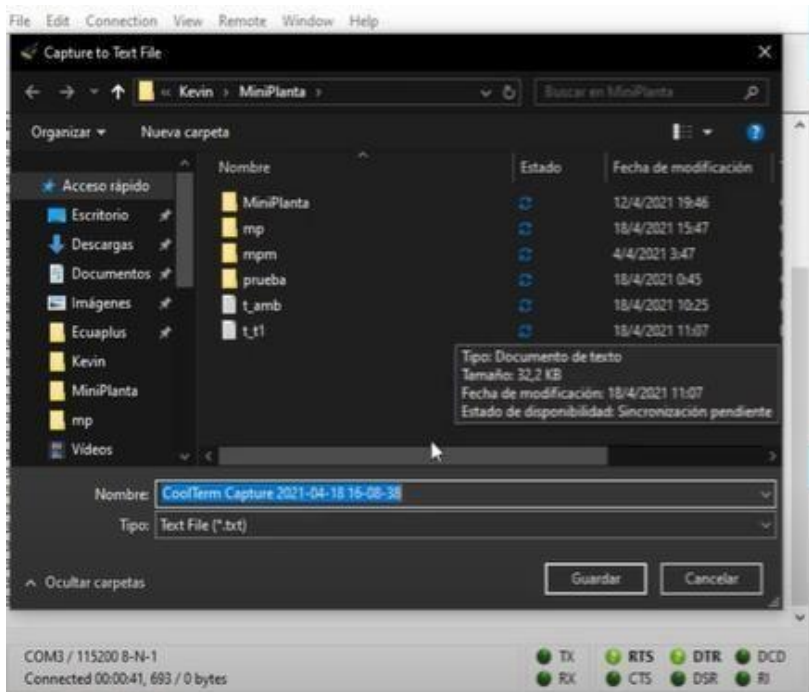

*Figura 4.11 Asignación nombre del Archivo* 

ļ,

7. Una vez obtenidos los dos archivos en la misma carpeta se debe abrir el ejecutable main.py, como se aprecia e la Figura 4.12.

|                                        | ************************************* |
|----------------------------------------|---------------------------------------|
| MAIN MENÚ                              |                                       |
|                                        |                                       |
| 1. Analizar canal                      | ∗                                     |
| 2. Salir                               |                                       |
|                                        | ж                                     |
| ************************************** |                                       |
| Seleccione opción                      |                                       |

*Figura 4.12 Menú principal* 

 $\parallel$ 

- 8. Seleccionamos el canal que deseamos analizar
- 9. Generamos el reporte

CANAL 10 FRECUENCIA 858, 4375 MHz

Potencia. Posicion , Fecha y hora , Ancho de Banda -78dBm, "-2.241107, -79.902923", 18:00:36 17/1/2022, "ok" -78dBm, "-2.241107, -79.902923", 18:00:36 17/1/2022, "Superado" -78dBm, "-2.241107, -79.902923", 18:00:36 17/1/2022, "Superado" -78dBm, "-2.241107, -79.902923", 18:00:36 17/1/2022, "Superado" -78dBm, "-2.241107, -79.902923", 18:00:36 17/1/2022, "Superado" -78dBm, "-2.241107, -79.902923", 18:00:37 17/1/2022, "Superado" -78dBm, "-2.241107, -79.902923", 18:00:37 17/1/2022, "Superado"s -78dBm, "-2.241107, -79.902923", 18:00:37 17/1/2022, "ok" -78dBm, "-2.241107, -79.902923", 18:00:37 17/1/2022, "ok" -69dBm, "-2.241107, -79.902923", 18:00:37 17/1/2022, "ok" -69dBm, "-2.241107, -79.902923", 18:00:38 17/1/2022, "ok" -69dBm, "-2.241107, -79.902923", 18:00:38 17/1/2022, "ok" -69dBm, "-2.241107, -79.902923", 18:00:38 17/1/2022, "Superado" -69dBm, "-2.241107, -79.902923", 18:00:38 17/1/2022, "Superado" -69dBm, "-2.241107, -79.902923", 18:00:38 17/1/2022, "Superado" -69dBm, "-2.241107, -79.902923", 18:00:39 17/1/2022, "Superado" -69dBm, "-2.241107, -79.902923", 18:00:39 17/1/2022, "Superado" -69dBm, "-2.241107, -79.902923", 18:00:39 17/1/2022, "Superado" -69dBm, "-2.241107, -79.902923", 18:00:39 17/1/2022, "Superado" -69dBm, "-2.241107, -79.902923", 18:00:39 17/1/2022, "Superado" -69dBm, "-2.241107, -79.902923", 18:00:40 17/1/2022, "Superado" -69dBm, "-2.241107, -79.902923", 18:00:40 17/1/2022, "Superado" -69dBm, "-2.241107, -79.902923", 18:00:40 17/1/2022, "Superado" -69dBm, "-2.241107, -79.902923", 18:00:40 17/1/2022, "ok" -69dBm, "-2.241107, -79.902923", 18:00:40 17/1/2022, "ok" -69dBm, "-2.241107, -79.902923", 18:00:41 17/1/2022, "ok" -69dBm, "-2.241107, -79.902923", 18:00:41 17/1/2022, "Superado" *Figura 4.13 Informe Final* 

Como se puede observar en la Figura 4.13, provee en su enunciado el nombre del canal y la frecuencia de operación, mientras que en sus columnas se puede ver la siguiente información, la primera columna de izquierda a derecha se puede evidenciar la potencia promedio máxima alcanzada que está escrita en dBm, la segunda columna nos da a conocer la posición donde la muestra fue tomada estos parámetros son de latitud y la longitud ,en la tercera columna se detalla fecha y hora y en la última columna en la parte derecha se muestra si el ancho de banda que se está analizando para la frecuencia correspondiente se encuentra dentro de los parámetros esto se lo evidencia con un "ok" o la palabra "superado"

# **Conclusiones**

El USRP nos permitió mediante una programación en LabVIEW utilizarlo como un analizador de espectro y con esto adquirir la información de la potencia que se requiere para hacer su respectivo análisis, ya que mediante LabVIEW fue posible discretizar la parte del espectro donde operan los canales de la red troncalizada de radio.

Al diseñar este prototipo se pudo verificar que, para realizar el análisis del espectro este se puede llevar a cabo de una forma automatizada sin la presencia de un operador humano en el equipo, ya que las lecturas de potencia son tomadas y guardadas en un archivo para luego poder analizarlo.

Después de hacer varias pruebas se puede realizar una comparación entre la antena discónica y la antena látigo las cuales se encuentran trabajando en un ancho de banda similar, se aprecia que la primera posee una mejor recepción de la señal radio teniendo las dos antenas programadas con la misma ganancia dentro del VI.

El módulo GPS NEO-6M presenta un retraso determinado hasta comenzar a transmitir datos, este tiempo se encuentra variando de una manera proporcional a la ubicación donde se encuentre el dispositivo. Si este se localiza en una zona externa, donde no existen obstáculos que se encuentren interfiriendo con la señal que transmiten los satélites puede demorar hasta 3 minutos, por otro lado, si se realizan tomas desde lugares cerrados, túneles o zonas con presencia de obstáculos que obstruyan con la línea de vista de los satélites puede demorar hasta 15 minutos.

# **Recomendaciones**

Equiparar el prototipo con respecto a un equipo calibrado de manera estándar, este ajuste se logra manipulando la ganancia del sistema en el VI, además se debe tener en cuenta la ganancia que puede otorgar la antena a ser utilizada y el rango de trabajo de la misma.

Los equipos para la prueba de campo deben poseer un suministro de energía constante confiable esto se logra mediante el uso de un inversor de voltaje comúnmente utilizado en vehículos o a su vez mediante generadores que poseen un banco de baterías. Reducir la toma de datos que están fuera del rango analizado ya que esto ralentiza el sistema en forma considerable, esto se logra mediante la selección de las columnas que tienen los datos de potencia de rango especifico analizado.

Energizar los equipos mediante una fuente de voltaje estable, provista de las protecciones correspondientes a los consumos de corriente a los que operan cada uno de los instrumentos utilizados.

Tener en cuenta que los dos sistemas deben inicializarse a la vez, garantizando así una toma correcta de datos.

#### **BIBLIOGRAFÍA**

- [1] V. Z. R. MEDINA, «"Estudio, análisis y evaluación de los factores para interconexión de una red de radiocomunicación troncalizado analógico y digital",» Universidad Catolica de Santa Maria, Arequipa-Perú, 2015.
- [2] «Agencia de Regulación y Control de las Telecomunicaciones (Arcotel),» [En línea]. Available: https://www.arcotel.gob.ec/. [Último acceso: 15 noviembre 2021].
- [3] L. Letham, GPS Fácil- Uso del Sistema de Posicionamiento Global, BarcelonaEspaña: Paidotribo, 2001.
- [4] D. Bailey, Practical Radio Engineering and Telemetry for Industry, Nnewnes, 2003.
- [5] C. D. M. Andrade, «Diseño de un sistema de Radio Troncalizado Digital para un proveedor de servicio en la ciudad de Quito,» Escuela Politécnica Nacional (EPN), Quito, Julio, 2017.
- [6] S. Vargas, «Propuesta de un plan de migración para los sitemas de Radiocomunicacioens Móviles Terrestres Troncalizados en la banda de 800 MHz a sistemas digitales.,» Universidad Católica Andrés Bello, Caracas-Venezuela, Agosto, 2013.
- [7] Harold Miranda, Diego Salazar, «Informe de Canalización de las Bandas 900 MHz y AWS,» ARCOTEL, Quito, 24 de Agosto 2017.
- [8] R. R. Luz, Sistema de Radiocomunicaciones, Madrid-España: Paraninfo, S.A, 2015.
- [9] J. L. Ordñóez, Espectro electromagnético y Espectro Radioeléctrico, España: Universidad de la RIOJA, 2012.
- [10] A. Llanos, Gestión del espectro radioeléctrico en Ecuador, Quito- Ecuador: Universidad Andina Simón Bolívar, 2013.
- [11] D. Z. Valdivia, «LA UTILIZACIÓN DE RECURSOS ESCASOS ENTELECOMUNICACIONES: EL CASO DEL ESPECTRORADIOELÉCTRICO Y LA NUMERACIÓN,» de *La utilización de recursos escasos en telecomunicaciones*, Revista de Derecho Administrativo Económico, 2005, pp. 79-102.
- [12] S. Aguayo, «Regulación del Espectro Radioelectrico para compañias celulares,» Universidad Argentina de la Empresa, Buenos Aires, Argentina, Agosto, 2016.
- [13] UIT, «UIT-R: Gestión del espectro de frecuencias radioeléctricas a escala mundial,» Octubre 2021. [En línea]. Available:

https://www.itu.int/es/mediacentre/backgrounders/Pages/itu-r-managing-

theradiofrequency-spectrum-for-the-world.aspx. [Último acceso: 15 Noviembre 2021].

- [14] P. Correia, Guia práctica del GPS, Barcelona, España: Editions Eyrolles Paris, 2002. [15] G. p. P. a. P. K. Srivastava, GPS and GNSS Technology in Geosciences, Elsevier Inc., 2021.
- [16] D. G. Goméz, «ANÁLISIS ESPECTRAL: CONSIDERACIONES TEORICAS Y APLICABILIDAD,» pp. 45-60, AGOSTO 2001.
- [17] S.W.Smith, Digital signal processing, San Diego-California: California Technical Publiching, 1999.
- [18] L. d. P. Garzón, «Analizador de Espectros y Cálculo de Incertidumbres,» Universidad Carlos III de Madrid, Madrid-España, 2015.
- [19] «Medida del espectro de señales,» Universidad de Cantabria, Cantabria-España, 2017-2018.
- [20] V. R. Gareth Montenegro, Radio Definida por Software futuro de las comunicaciones inalámbricas, Zacatecas-Mexico: Universidad Autónoma de Zacatecas, 20019.
- [21] G. L. Nicolas Goilav, Arduino-Aprender a desarrollar para crear objetos inteligentes, Barcelona-España: Ediciones ENI.
- [22] A. C. Predera, Arduino para Principiantes, IT CAMPUS ACADEMY, 2017.
- [23] C. Peña, Arduino IDE- configuración y uso, Buenos Aires-Argentina: Plandos, 2020.
- [24] Yadira Quiñonez, Carmen Lizarraga, Juan Peraza, Oscar Zatarin, «Sistema inteligente para el monitoreo automatizado del transporte público en tiempo real,» Universidad Autónoma de Sinaloa, Mazatlán, Sinaloa, Mexico, 2019.
- [25] P. J. M. M. T. E. Israel Alexander Balenzuela, «Laboratorio de Comunicaciones 2- Densidad Espectral de potencia,» Universidad San Carlos de Guatemala., Guatemala.
- [26] S. Haykin, Digital Communication System, Estados Unidos: John Wiley & Sons, Inc., 2014.
- [27] L. E. V. S. Silvia Gabriela Jácome Paredes, «Elaboración de Guias de Laboratorio y Contenido para el modelamiento de campos electromagnéticos y obtención de parámetros de antenas de bajas frecuencias,» Escuela Politécnica del EjercitoESPE, Quito-Ecuador, 2021.
- [28] F. d. Burck, O. Lopez y A. E. Basri, Narrow-band correction of the residual amplitude modulation in frequency-modulation spectroscopy, IEEE, 2003.
- [29] V. Ferrer, «Analizador de Espectro,» [En línea]. Available: https://vicentferrer.com/analizador-de-espectro/. [Último acceso: 16 Noviembre 2021].
- [30] L. Couch, Sistema de Comunicación Digital y Analógica, Mexico: Pearson Education, 2008.
- [31] «MaxiGroup Telecomunicaciones y Videovigilancia,» [En línea]. Available: https://grupomaxi.com.ec/radio-troncalizado. [Último acceso: 30 Noviembre 2021].

# **ANEXOS**

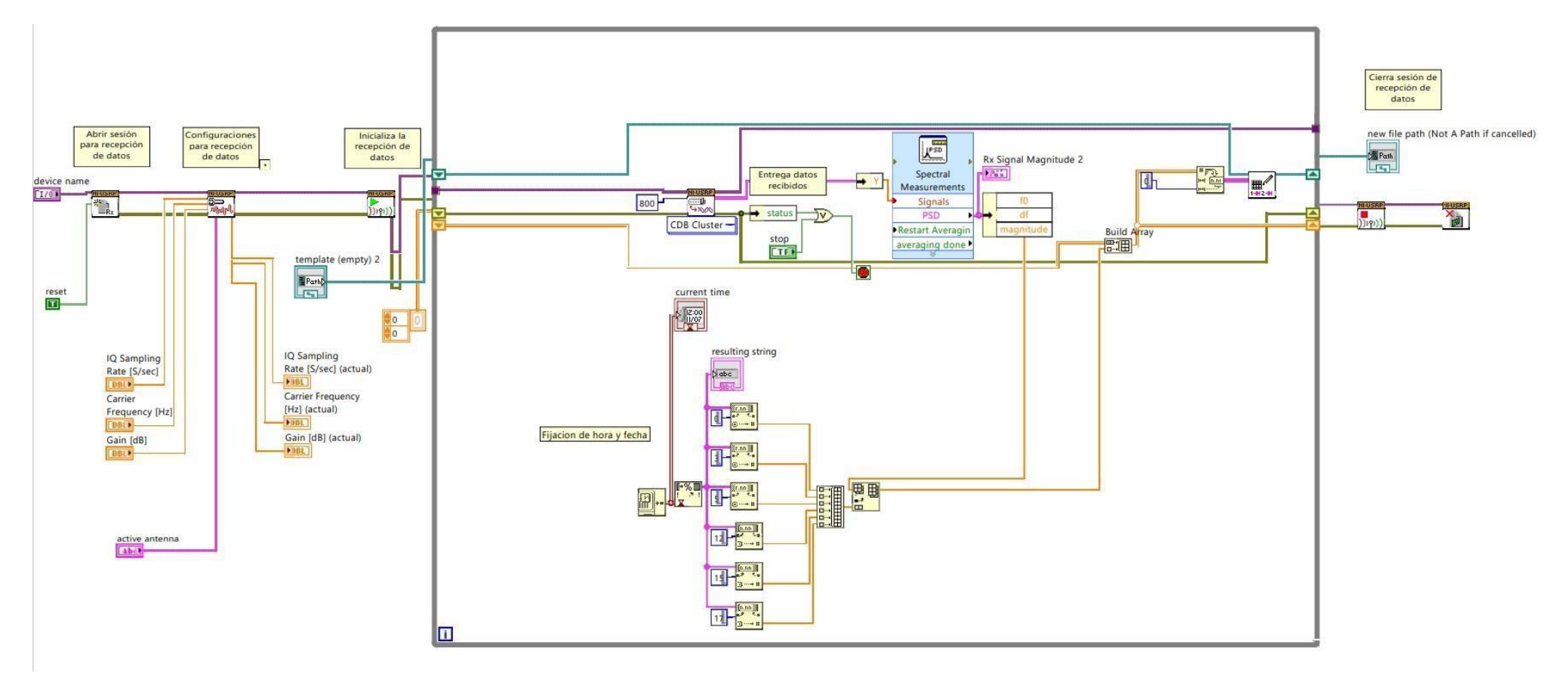

*Anexo 1. VI de funcionamiento* 

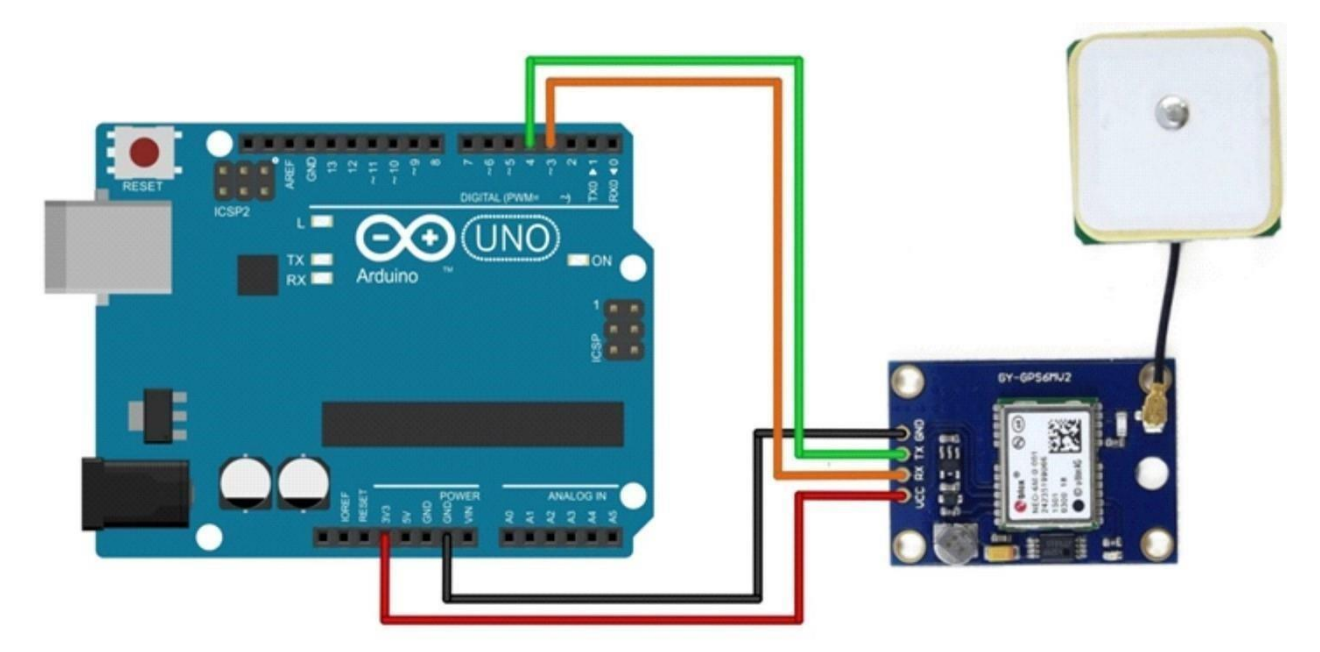

*Anexo 2. Diagrama Esquemático Sistema GPS* 

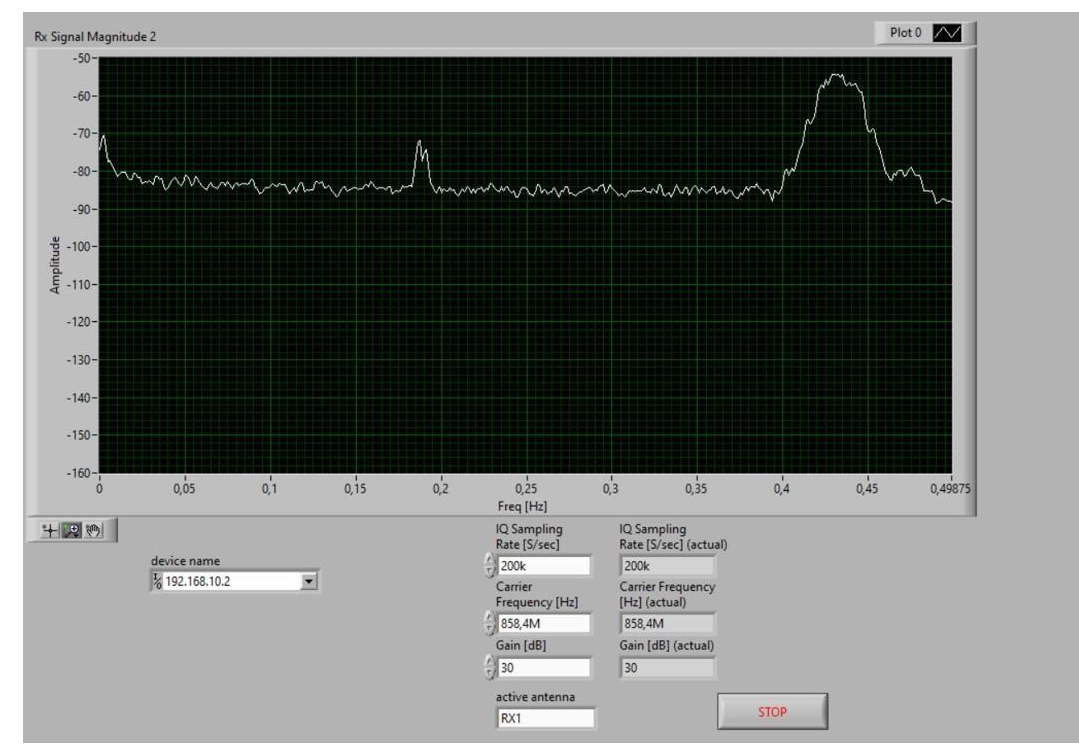

*Anexo 3 Captura Análisis Espectral realizado en prueba de campo*

I,

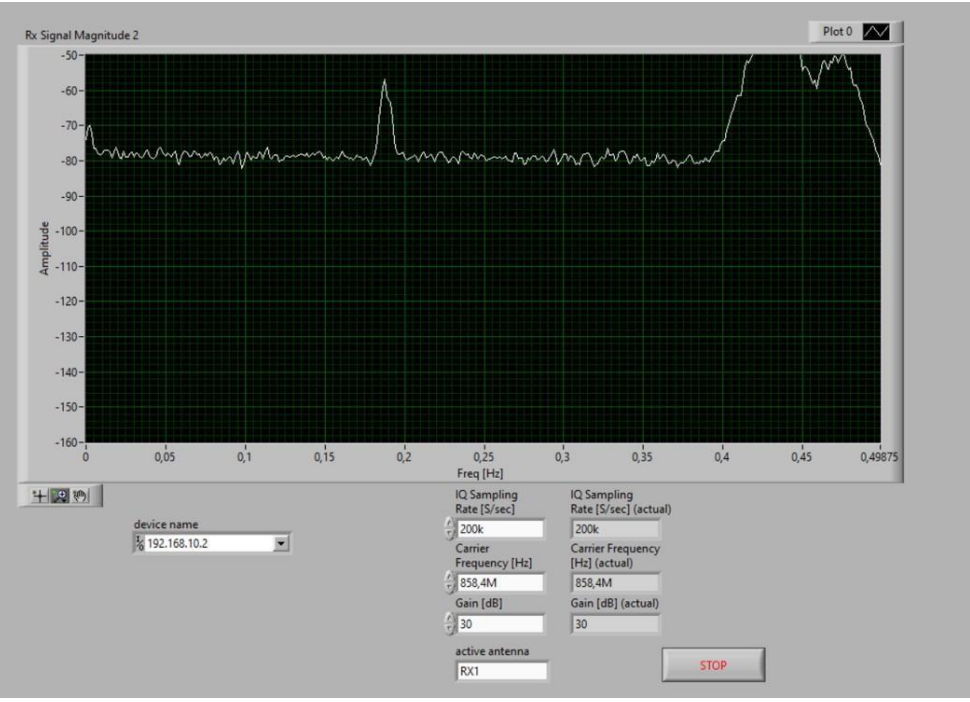

 *Anexo 4 Captura Análisis Espectral realizado en prueba de campo*

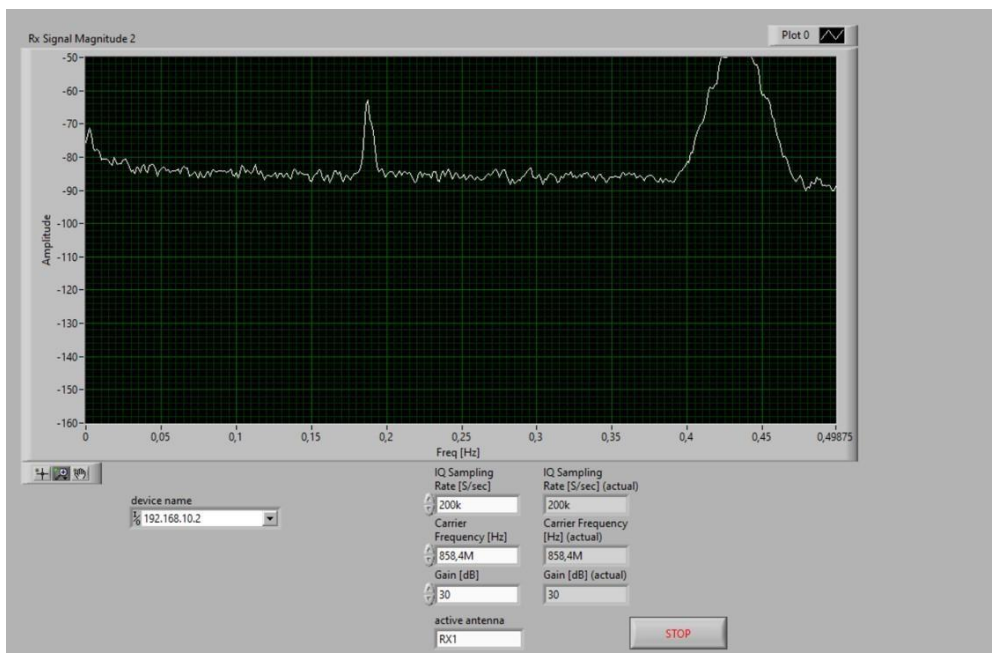

*Anexo 5 Captura Análisis Espectral realizado en prueba de campo* 

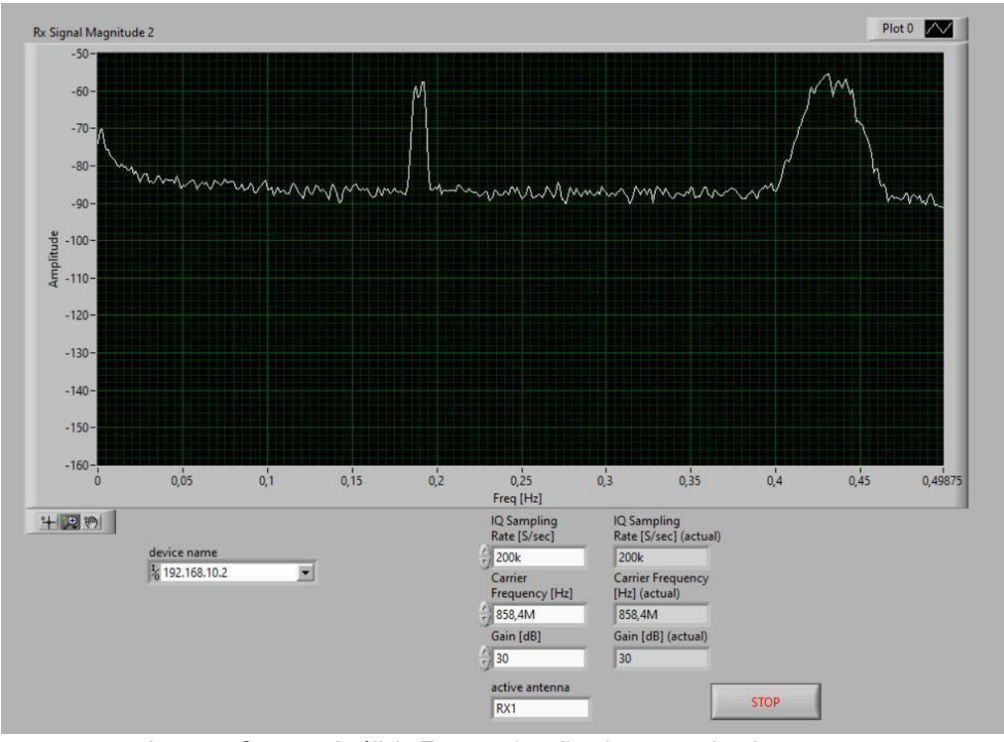

*Anexo 6 Captura Análisis Espectral realizado en prueba de campo* 

I,

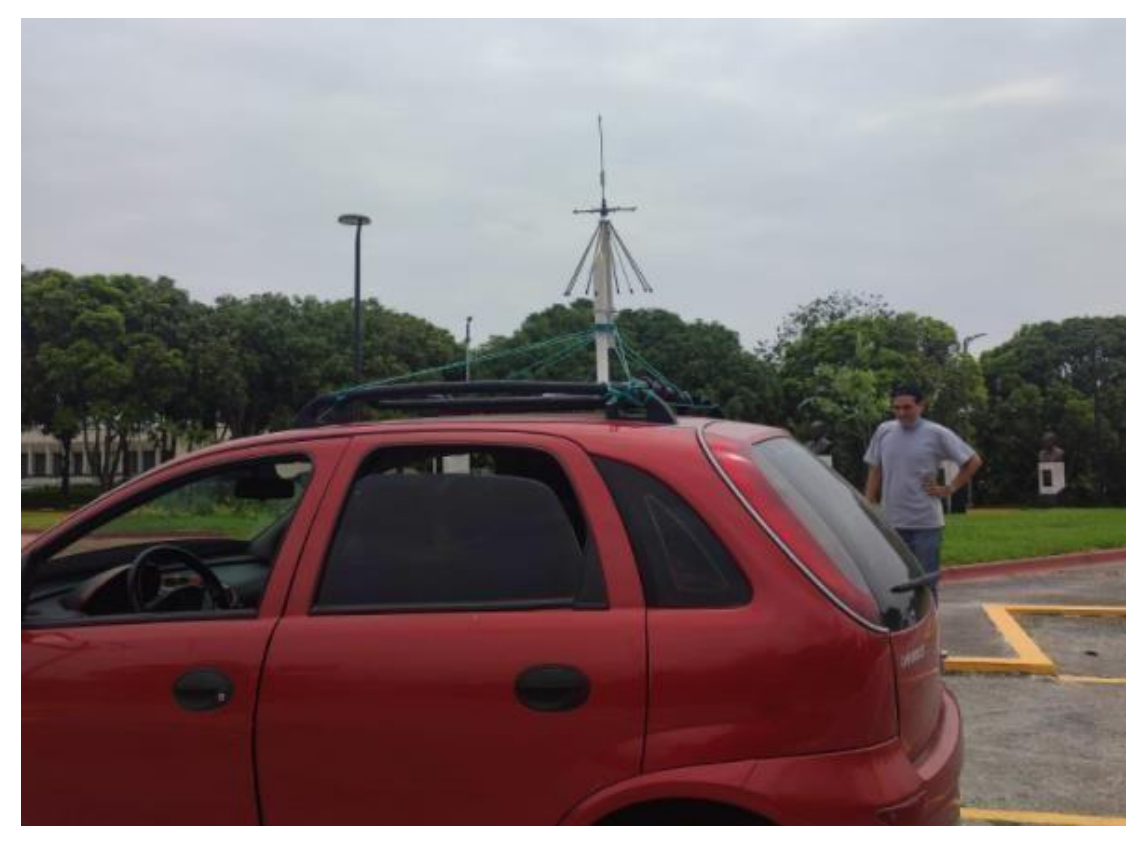

*Anexo 7 Pruebas de Campo* 

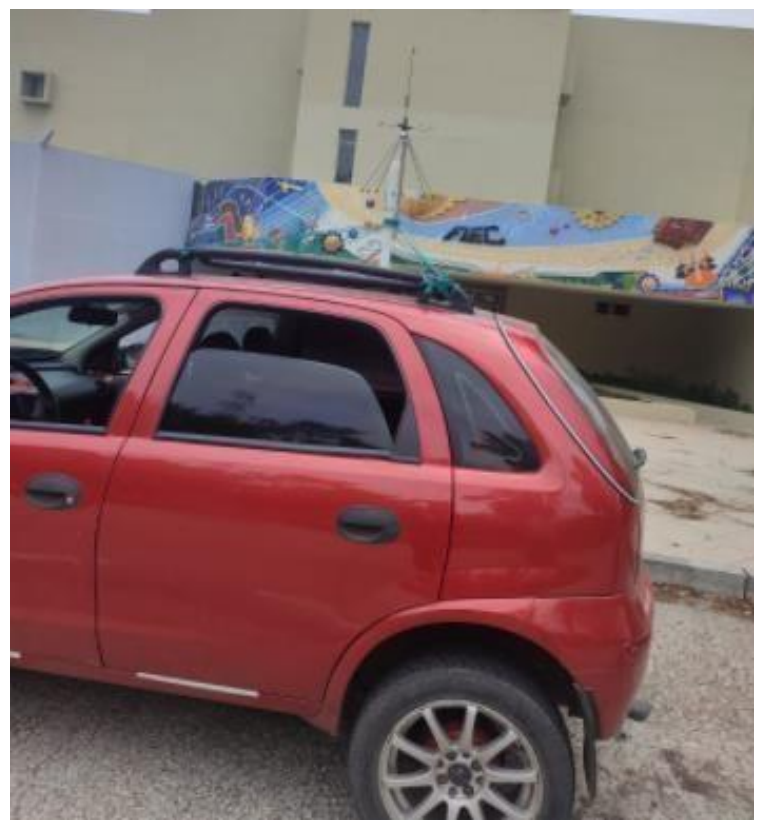

*Anexo 8 Pruebas de Campo* 

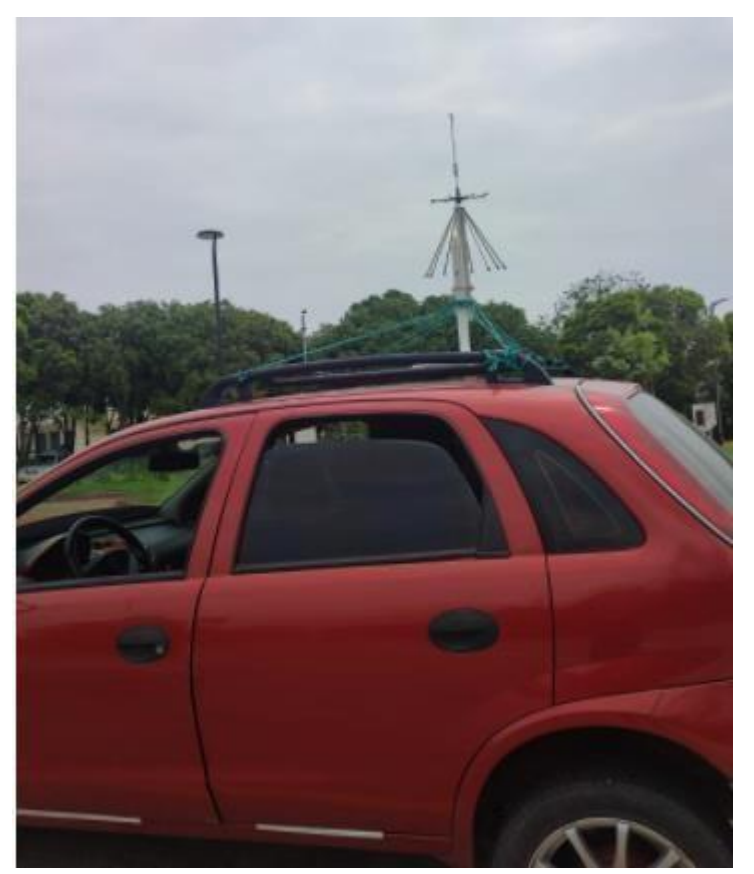

*Anexo 9 Pruebas de campo* 

## **APÉNDICES Código en Arduino del Sistema GPS**

#include <TinyGPS++.h> #include <SoftwareSerial.h>

//DECLARACION DE PUERTOS RX Y RX ADEMAS DE LOS BAUDIOS DE FUNCIONAMIENTO DE LOS MISMOS static const int RXPin = 4, TXPin = 3; static const uint32\_t GPSBaud = 9600; int controlador = 0;

// OBJECTO TINYGPS PARA LEER DATOS NMEA Y SU RESPECTIVA TRANSFORMACION TinyGPSPlus gps;

// SE ESTABLECE EL FUNCIONAMIENTO COMO SERIAL

SoftwareSerial ss(RXPin, TXPin);

void setup()

{

Serial.begin(9600); ss.begin(GPSBaud);

Serial.println("EQUIPO GPS MEDIANTE ARDUINO");

Serial.println();

}

```
void loop()
```
#### {

```
while (ss.available() > 0) if
(gps.encode(ss.read())) if 
(controlador == 50){
```
displayInfo();

```
controlador = 0;
```

```
 } else{
```
controlador

 $+= 1;$ 

```
}
 if (millis() > 5000 &amp; &amp; gps.charsProceed() < 10) { 
   Serial.println("Revisar las conexiones del dispositivo y reiniciar."); while(true); 
 } 
}
```

```
//FUNCION QUE PERMITE VISUALIZAR INFORMACION DE GPS void 
displayInfo() 
{ 
  if (gps.location.isValid()) 
  { 
   Serial.print("Coordenadas: "); 
   Serial.print(gps.location.lat(), 6);
```

```
 Serial.print(",");
```
Serial.print(gps.location.lng(), 6);

```
Serial.print(" Tiempo: "); if
```

```
(gps.date.isValid() && gps.time.isValid())
```

```
 {
```

```
 displayMonth();
```

```
 }
```

```
else
```

```
 {
```

```
 Serial.print("INVALIDO");
```

```
Serial.print("");
```

```
 Serial.print("INVALIDO");
```

```
 }
```

```
 }
```

```
else
```

```
 {
```

```
 Serial.print("Calibrando GPS");
```

```
 }
```

```
 Serial.println();
```
}

```
void displayMonth(){ if
```

```
(gps.time.hour()>5){
```
Serial.print(gps.date.month());

Serial.print("/");

Serial.print(gps.date.day());

Serial.print("/");

Serial.print(gps.date.year());

Serial.print(" ");

Serial.print(gps.time.hour()-5);

Serial.print(gps.time.minute());

#### Serial.print(":");

Serial.print(gps.time.second());

Serial.print(".");

Serial.print(gps.time.centisecond());

### }

```
 if (gps.time.hour()==0){
```
Serial.print(gps.date.month());

Serial.print("/");

Serial.print(gps.date.day()-1);

Serial.print("/");

Serial.print(gps.date.year());

Serial.print(" ");

Serial.print(gps.time.hour()+18);

Serial.print(":");

Serial.print(gps.time.minute());

```
Serial.print(":");
```

```
 Serial.print(gps.time.second());
```

```
 Serial.print("."); 
    Serial.print(gps.time.centisecond()); 
  } 
  if (gps.time.hour()==1){ 
Serial.print(gps.date.month()); Serial.print("/"); 
    Serial.print(gps.date.day()-1); 
    Serial.print("/"); 
    Serial.print(gps.date.year()); 
    Serial.print(" "); 
    Serial.print(gps.time.hour()+19); 
    Serial.print(":"); 
    Serial.print(gps.time.minute()); 
Serial.print(":"); 
    Serial.print(gps.time.second()); 
    Serial.print("."); 
    Serial.print(gps.time.centisecond()); 
  }if (gps.time.hour()==2){ 
    Serial.print(gps.date.month()); 
    Serial.print("/"); 
    Serial.print(gps.date.day()-1); 
    Serial.print("/"); 
    Serial.print(gps.date.year()); 
    Serial.print(" "); 
    Serial.print(gps.time.hour()+20); 
    Serial.print(":"); 
    Serial.print(gps.time.minute()); 
Serial.print(":"); 
    Serial.print(gps.time.second()); 
    Serial.print("."); 
    Serial.print(gps.time.centisecond());
```

```
 }
```

```
 if (gps.time.hour()==3){
```
Serial.print(gps.date.month());

Serial.print("/");

Serial.print(gps.date.day()-1);

Serial.print("/"); Serial.print(gps.date.year()); Serial.print("");

Serial.print(gps.time.hour()+21);

Serial.print(":");

Serial.print(gps.time.minute());

#### Serial.print(":");

Serial.print(gps.time.second());

Serial.print(".");

Serial.print(gps.time.centisecond());

```
 }
```

```
 if (gps.time.hour()==4){
```
Serial.print(gps.date.month());

Serial.print("/");

Serial.print(gps.date.day()-1);

Serial.print("/");

Serial.print(gps.date.year());

Serial.print(" ");

Serial.print(gps.time.hour()+22);

Serial.print(":");

Serial.print(gps.time.minute());

#### Serial.print(":");

```
 Serial.print(gps.time.second());
```
Serial.print(".");

Serial.print(gps.time.centisecond());

#### }

```
 if (gps.time.hour()==5){
```

```
 Serial.print(gps.date.month());
```

```
 Serial.print("/");
```
 Serial.print(gps.date.day()-1); Serial.print("/"); Serial.print(gps.date.year()); Serial.print(" "); Serial.print(gps.time.hour()+23); Serial.print(":"); Serial.print(gps.time.minute()); Serial.print(":"); Serial.print(gps.time.second()); Serial.print(".");

Serial.print(gps.time.centisecond());

#### **Código en Python programa principal**

import os import sys import glob import csv import numpy as np from datetime import datetime

```
^{\prime\prime\prime}
```
Funciones y constantes

```
'''
```

```
CANALES = ["6", "8", "10", "12", "14"] 
POTENCIA_TRANSMISION = -96 def 
validarOpcion(op, items): if
op.isdigit(): 
     return int(op) > = 1 and int(op) < = items return False
```

```
def showMenu(): 
os.system("cls") print("*"*40) 
   print("*"+(" "*15)+"MAIN MENÚ"+(" "*14)+"*") 
print("*%38s*" %" ") print("* %-36s *" %"1. 
Analizar canal") print("* %-36s *" %"2. Salir")
print("*%38s*" %" ") print("*"*40) 
print("Seleccione opción") op = input("==> ") 
return op 
def showSubMenu(): 
os.system("cls") print("*"*40) 
   print("*"+(" "*15)+"CANALES "+(" "*15)+"*") 
print("*%38s*" %" ") for i in
```

```
range(len(CANALES)):
```

```
 print("* %-36s *" %(str(i+1)+". Canal "+CANALES[i]))
```

```
print("* %-36s *" %(str(len(CANALES)+1)+". Salir")) 
print("*%38s*" %" ")    print("*"*40)    print("Seleccione canal")
op = input(" == > ") return op
def showMenuCanal(canal): 
os.system("cls") print("*"*40) 
   print("*"+(" "*15)+"CANAL {0:2d}".format(canal)+(" "*15)+"*") 
print("*%38s*" %" ") 
   print("* %-36s *" %"1. Check transmisión") 
print("* %-36s *" %"2. Check ancho de banda") 
print("* %-36s *" %"3. Potencia máxima") 
print("* %-36s *" %"4. Atrás <==") 
print("*%38s*" %" ") print("*"*40) 
print("Seleccione opción") op = input("==> ") 
return op
```

```
def readLogfile(ruta): 
file = open(ruta)rows = \begin{bmatrix} 1 \\ 1 \end{bmatrix} for line in
file: 
       arr = np.array(line.split(" \t), dtype = int)arr = npconcatenate((arr[148:155], arr[-6.]))rows.append(arr) data = np.\stackrel{\frown}{\text{stack}(\text{rows})}
```

```
return data
```

```
def readPosfile(ruta): file =
open(ruta) rows = [] poss =
[] for line in file: \qquad spl = line.split("
") pos = spl[1] date = spl[-2:]
```

```
fecha = date[0].split("/") hora =
date[1].split(":") hora[2] =
hora[2].split(".")[0] 
      rows.append(np.array(hora+fecha, dtype=int)) # [HH, mm, ss, MM, dd, YYYY] 
poss.append(pos) data = np.stack(rows) return [poss, data] 
  ''' 
   date: formato [HH, mm, ss, dd, MM, YYYY] 
''''
```

```
def formatDate(date):
```

```
return "{0:02d}:{1:02d}:{2:02d} {3}/{4}/{5}".format(*date)
```

```
def matchLocation(date, dataPos):
```

```
q1 = np.where(dataPos[1][:,:1] == date[0]) q2
```

```
= np.where(dataPos[1][q1[0],1:2]==date[1]) q3
```

```
= np.where(dataPos[1][q2[0],2:3]==date[2]) if
```
q3[0].any():

```
 return dataPos[0][q1[0][0]+q2[0][0]+q3[0][0]] 
elif q2[0].any():
```

```
 return dataPos[0][q1[0][0]+q2[0][0]]
```
else:

```
 return "NA,NA"
```
'''

def checkBandWidth(dataLog, dataPos):

```
 res = np.where(dataLog[:,1:6] > POTENCIA_TRANSMISION) if 
res[0].any():
```

```
rowini = res[0][0]rowfin = res[0][-1]
```

```
# Validar columnas laterales dentro del rango alleft =
np.where(dataLog[list(set(res[0])),0] > POTENCIA_TRANSMISION) 
right = np.where(dataLog[list(set(res[0])),6] > POTENCIA_TRANSMISION) 
      if left[0].any() or right[0].any(): 
if left[0].any(): 
         temp = dataLog[list(set(res[0])),-6.]date = temp[left[0][0] loc = matchLocation(date, dataPos) 
elif right[0].any(): 
         temp = dataLog(list(set(res[0]), -6.]date = temp[right[0][0]] loc =matchLocation(date, dataPos) 
        print("\n--- !Se ha superado el ancho de banda! ---
") print("\nPosición:",loc) 
print("Fecha:",formatDate(date)) else:
print("\n* Ancho de banda OK *") 
           else: print("\n-- No se ha 
detectado transmisión --")
```
def checkTransmision(dataLog, dataPos):

```
 res = np.where(dataLog[:,1:6] > POTENCIA_TRANSMISION) if 
res[0].any():
```

```
rowini = res[0][0]
```

```
rowfin = res[0][-1]
```

```
dateini = dataLog[rowini,-6:] # [HH, mm, ss, dd, MM, YYYY]
datefin = dataLog[rowfin,-6:]
```
print("\n %-8s | %-20s | %-20s" %("Potencia", "Posición", "Fecha y hora")) print(" %8s | %20s | %-20s" %(str(np.max(dataLog[rowini,1:6]))+"dbm", matchLocation(dateini, dataPos), formatDate(dateini)))

 print(" %8s | %20s | %-20s" %(str(np.max(dataLog[rowfin,1:6]))+"dbm", matchLocation(datefin, dataPos), formatDate(datefin))) else:

```
 print("\n-- No se ha detectado transmisión --")
```

```
def getPotenciaMaxima(dataLog, dataPos):
```

```
 res = np.where(dataLog[:,1:6] > POTENCIA_TRANSMISION) if
```
res[0].any():

rowini  $=$  res[0][0]

rowfin =  $res[0][-1]$ 

```
Pmax = np.max(dataLog[rowni::rowfin, 1:6]) q =
np.where(dataLog[rowini:rowfin,1:6] == Pmax) date 
= dataLog[q[0][0],-6:] loc = matchLocation(date,
dataPos)
```

```
 print("\nPotencia máxima: %sdbm" %str(Pmax)) 
print("Posición:",loc) 
print("Fecha:",formatDate(date)) return Pmax
else: print("\n-- No se ha detectado transmisión 
--") 
\mathbf{u}def getTransmisionData(dataLog, dataPos):
```

```
 res = np.where(dataLog[:,1:6] > POTENCIA_TRANSMISION) 
data = [] if res[0].any(): for row in dataLog[list(set(res[0])),:]:
temp = [] temp.append(np.max(row[1:6]))
```

```
# Validar ancho de banda left = row[0]
> POTENCIA_TRANSMISION right
= row[6] > POTENCIA_TRANSMISION if left
or right:
```
temp.append("Superado")

else:

```
 temp.append("OK")
```
 $date = row[-6!]$  temp.append(matchLocation(date, dataPos)) temp.append(formatDate(date)) data.append(temp)

return data

```
def exportToCSV(canal, data):
```

```
 fecha = datetime.now().strftime('%d%m%Y%H%M%S') 
filename = 'CANAL%s_REPORTE%s.csv' %(canal, fecha) 
try: with open(filename, 'w', encoding='UTF8', newline='') 
as f: wr = \text{csv.write}(f)
```
 wr.writerow(['Potencia', 'Ancho de banda', 'Posicion', 'Fecha y hora']) wr.writerows(data) print("\n\* Se ha generado el archivo de reporte", filename) except Exception as e:

print("\nHa ocurrido un error, no se pudo exportar el reporte.", str(e))

''''

Programa principal

def main(argv):

 $\bar{\bar{m}}$ 

```
# valid = False
   # while(not valid): 
     # op1 = showMenu()
     # valid = validarOpcion(op1, 2)
  # if op1 == "2": # return 0 
  value = Falseop3 = "" while(not
valid): 
      op2 = showSubMenu() valid = validarOpcion(op2, 
len(CANALES)+1) 
     if op2 == str(len(CANALES)+1):return 0 
      if valid: 
        #valid2 = False 
        # Buscar archivos con canal seleccionado 
files = glob(glob("**") filecanal = ""
file can <math>alpos = "'</math> for <math>f</math> in files: if
```
"canal"+CANALES[int(op2)-1]+"\_" in f: filecanal

 $= f$  elif

"canal"+CANALES[int(op2)-1]+"pos\_" in f:

 $file can  $alpos = f$  if not$ 

filecanal or not filecanalpos:

 print("\nERROR: No se encontró el archivo de registro para el canal %s" %CANALES[int(op2)-1])

input("\n\nPresione ENTER para volver...")

 $op3 = "4"$  valid = False  $#$ valid  $=$  True

else:

datos = readLogfile(filecanal)

datosPos = readPosfile(filecanalpos)

data = getTransmisionData(datos, datosPos)

if data: exportToCSV(CANALES[int(op2)-1],

data)

else:

```
 print("\n* No se ha detectado transmisión") 
input("\n\nPresione ENTER para continuar...") valid
```
= False

# while(not valid2):

```
 # op3 = showMenuCanal(int(CANALES[int(op2)-1]))
```

```
# valid2 = validarOpcion(op3, 4)
```
 # if valid2 and op3!="4": # if op3=="1": # checkTransmision(datos, datosPos) # elif op3=="2":
# checkBandWidth(datos, datosPos) # elif op3=="3": # getPotenciaMaxima(datos, datosPos) # input("\n\nPresione ENTER para continuar...") # valid2 = False

 $if __name__ == '__main__":$ 

main(sys.argv[1:])